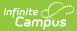

# Scheduling Board [.2315 - .2319]

Last Modified on 03/08/2024 1:19 pm CST

You are viewing a previous version of this article. See Scheduling Board for the most current information.

Scheduling Board Navigation | Create the Schedule | Choose Settings for the Scheduling Board | Next Steps

Classic View: Scheduling > Scheduling Board

Search Terms: Scheduling Board

The Scheduling Board provides a visual representation of a school's overall schedule, much like a spread sheet or a magnetic white board to visualize and build the school's schedule. This visualization has been digitized in the Scheduling Board.

Users can easily see the schedule being built in real time, along with any teacher and room conflicts. Course sections can be dragged and dropped onto the schedule grid, and moved around to other terms and periods, or removed completely. Quickly load and unload course sections, build and unbuild all the courses, lock and unlock section rosters, all within one tool.

See the Scheduling Board landing page for the following:

- A Scheduling Timeline to stay on track for the entire scheduling season.
- Necessary tool rights for using the Scheduling Board.
- A comparison of what was done where in the Schedule Wizard and where that same task is done in the Scheduling Board.

|                                    | Board ★                                                 |                    |                                  |                 |                |                |                 |     | Scheo | duling & Course  | es > Schedu    | uling > Sche                     | duling Board    |
|------------------------------------|---------------------------------------------------------|--------------------|----------------------------------|-----------------|----------------|----------------|-----------------|-----|-------|------------------|----------------|----------------------------------|-----------------|
|                                    |                                                         |                    |                                  |                 | A Hide         | Set Up Options |                 |     |       |                  |                |                                  |                 |
| Set Placement Type                 | Set Period Axis                                         |                    |                                  |                 |                |                |                 |     |       |                  | Trial Na       | ne More Scl                      | neduling Tools  |
| Course Staff                       | X Axis Y Axis                                           | Collapse All       | Settings                         | Restore         |                |                |                 |     |       |                  | First Ru       | In Staff P                       | anner           |
|                                    |                                                         |                    |                                  | 1               |                |                |                 |     |       |                  |                | _                                | 2               |
| 6                                  |                                                         |                    |                                  |                 |                |                |                 |     |       |                  |                |                                  |                 |
|                                    | 0 1                                                     |                    |                                  |                 |                |                |                 | ACT |       |                  |                |                                  | 4               |
|                                    | No Department                                           |                    |                                  |                 |                |                |                 |     |       |                  |                |                                  |                 |
|                                    | Business/Career                                         |                    |                                  |                 |                |                |                 |     |       |                  |                |                                  |                 |
|                                    | > Elective                                              |                    |                                  |                 |                |                |                 |     |       |                  |                |                                  |                 |
|                                    | , English                                               |                    |                                  |                 |                |                |                 |     |       |                  |                |                                  |                 |
|                                    | <ul> <li>Fine Arts</li> <li>Foreign Language</li> </ul> |                    |                                  |                 |                |                |                 |     |       |                  |                |                                  |                 |
|                                    | Foreign Language     Mathematics                        |                    |                                  |                 |                |                |                 |     |       |                  |                |                                  | _               |
| 1 AP Statistics                    |                                                         |                    |                                  |                 | 1001-1 (0/25)  |                | 1001-2 (0/25)   |     |       |                  |                |                                  |                 |
| 0 AP Calculus                      | 1050-1 (0/2                                             | 5)                 |                                  | 1050-2 (0/25)   |                |                |                 |     |       | 1050-1 (0/25)    |                |                                  | 1050-2 (0/25)   |
| Integrated Math I                  | 1100-1 (24/                                             |                    | 1100-3 (21/30)                   | 1100-111 (0/30) | 1100-4 (21/30) | 1100-5 (20/30) | 1100-6 (21/30)  |     |       | 1100-1 (24/30)   | 1100-2 (21/30) | 1100-3 (21/30)                   | 1100-111 (0/30) |
| H Integrated Math I                |                                                         | 1175-1 (0/30)      |                                  |                 |                |                |                 |     |       |                  | 1175-1 (0/30)  |                                  |                 |
| 0 Integrated Math II               | 1200-1 (13/                                             | 30) 1200-2 (15/30) | 1200-4 (13/30)                   | 1200-5 (16/30)  | 1200-7 (20/30) | 1200-9 (14/30) | 1200-10 (22/30) |     |       | 1200-1 (13/30)   | 1200-2 (15/30) | 1200-4 (13/30)                   | 1200-5 (16/30)  |
| integrated matri n                 |                                                         | 1200-3 (15/30)     |                                  | 1200-6 (18/30)  | 1200-8 (20/30) |                |                 |     |       |                  | 1200-3 (15/30) |                                  | 1200-6 (18/30)  |
| 5 H Integrated Math II             |                                                         |                    |                                  |                 |                |                | 1275-1 (1/30)   |     |       |                  |                |                                  |                 |
| Integrated Math III                | 1300-1 (30/                                             |                    | 1300-4 (29/35)                   | 1300-5 (30/35)  | 1300-6 (30/35) | 1300-7 (29/35) | 1300-8 (29/35)  |     |       | 1300-1 (30/35)   | 1300-3 (31/35) | 1300-4 (29/35)                   | 1300-5 (30/35)  |
|                                    | 1300-2 (29/                                             |                    |                                  |                 |                |                |                 |     |       | 1300-2 (29/35) 🌢 |                |                                  |                 |
| H Integrated Math III              | 1375-1 (1/3                                             |                    |                                  |                 |                |                |                 |     |       | 1375-1 (1/30)    |                |                                  |                 |
| 0 Integrated Math IV               | 1400-1 (29/                                             | 35) 1400-2 (28/35) | 1400-3 (29/35)<br>1400-4 (29/35) | 1400-5 (29/35)  |                | 1400-6 (28/35) | 1400-7 (27/35)  |     |       | 1400-1 (29/35)   | 1400-2 (28/35) | 1400-3 (29/35)<br>1400-4 (29/35) | 1400-5 (29/35)  |
| 5 H Integrated Math IV             |                                                         |                    | 1400-4 (29/33)                   |                 | 1475-1 (3/30)  |                |                 |     |       |                  |                | 1400-4 (29/33)                   |                 |
|                                    | 1500-1 (0/3                                             | 0) 1500-2 (0/30)   |                                  | 1500-3 (0/30)   | 14/0/(0/00)    | 1500-4 (0/30)  |                 |     |       | 1500-1 (0/30)    | 1500-2 (0/30)  |                                  | 1500-3 (0/30)   |
| Consumer Math A                    |                                                         | 1000 2 (0,00)      |                                  | 1000 0 (0) 00)  |                | 1000 4 (0/00)  |                 |     |       | 1000 1 (0,00)    | 1000 2 (0)00)  |                                  |                 |
| Consumer Math A<br>Consumer Math B |                                                         |                    |                                  |                 |                |                |                 |     |       |                  |                |                                  |                 |

This article provides information on how to use the Scheduling Board to place courses and course sections, how to assign teachers and rooms to course sections, how to load student course requests and provide guidance in creating the primary schedule for the next school year.

It does not cover every possible schedule design or calendar structure, nor does it attempt provide answers to optimizing student productivity.

# **Scheduling Board Navigation**

Settings | Actions | Other Side Panels | Hover Boxes | Percentages

Infinite 🖱

The Scheduling Board replaces the Schedule Wizard, which is still available and can be used interchangeably with this new Scheduling Board.

At the top of the Scheduling Board are **Settings**, where changes to the schedule grid can be done, updates to highlight options (conflicts, missing data, etc.) are managed, and access to other scheduling tools are available. Settings determine how courses display in the grid.

| Scheduling E<br>Set Placement Type<br>Course Staff |                                                                                                    | Settings Restore                                   | A Hide Set Up Options | Iling & Courses     > Scheduling     > Scheduling Boar       Trial Name     More Scheduling Tool       Demo     Staff Planner |
|----------------------------------------------------|----------------------------------------------------------------------------------------------------|----------------------------------------------------|-----------------------|----------------------------------------------------------------------------------------------------|
| 0                                                  | 1 2<br>Daily                                                                                                    | 3 4                                                |                       |                                                                                                    |
| 000 Senior Capstone Project                        |                                                                                                    |                                                    |                       |                                                                                                    |
| 1000 Keyboarding                                   | Bostney, Lawr           1         Bosto-1 (27/30)           2         Image: Comparison of the comparison of the comp | 8000-4 (26/30)                                     |                       |                                                                                                    |
| Save & Stay                                        | 0<br>1<br>2 8025-1 (24/30)<br>3 Cancel Build Loa                                                                                                    | 80254 (20/20)<br>80255 (30/30)<br>d Lock Rosters • |                       |                                                                                                    |

At the bottom of the Scheduling Board are **Actions** that can be done. Build and unbuild courses, load and unload courses, lock and unlock rosters, and save changes made or cancel any changes that have been made. Actions determine what happens to the courses on the grid.

| Scheduling                      | 3oard 🖈                                                                                                    |                         | Scheduling & Courses > Scheduling > Scheduling Boa   |
|---------------------------------|----------------------------------------------------------------------------------------------------|-------------------------|------------------------------------------------------|
| Set Placement Type Course Staff |                                                                                                    | Hide Set Up Options     | Trial Name More Scheduling Too<br>Demo Staff Planner |
| 0                               | 1 2 3 4<br>Daily                                                                                                    |                         |                                                      |
| 9000 Senior Capetone Project    | / Ho Department           0            1            2            3            4            5            6            7            7                                                                                                    |                         |                                                      |
| 8000 Keyboarding                | A         Bealiness/Career           0             1         80001 (27/20)            2              3         90002 (24/20)             4         90002 (24/20)             5          8000-4 (24/20)            7               0          8000-4 (24/20)             1          8002-4 (24/20)              2         80251 (24/20) </td <td></td> <td></td> |                         |                                                      |
| Save & Stay                     | Cancel Build Load Lock Rosters                                                                                                    | •                       |                                                      |
|                                 | Sc                                                                                                    | cheduling Board Actions |                                                      |

## Settings

Click here to expand...

Option

Infinite Campus

Description

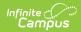

| Option                      | Description                                                                                                    |
|-----------------------------|----------------------------------------------------------------------------------------------------|
| Set Placement Type          | <text></text>                                                                                                    |
| Set Period Axis             | <text></text>                                                                                                    |
| Collapse All, Expand<br>All | Collapses or expands all departments. This makes it easier to work with just one or two departments at a time.                                                                                                    |
| Settings                    | Opens a side panel to set what displays as highlighted (conflicts, missing data, etc.); what displays on a course section (teacher name, room, team, etc.); what can be toggled on or off to show locked rosters and locked course builds; and what can be set to be show or hide (terms/period schedules, departments, singletons, etc.). See the Settings Side Panel section below for details. |
| Restore                     | Resets all settings to the original options.                                                                                                    |

| Option                        | Description                                                                                                    |
|-------------------------------|----------------------------------------------------------------------------------------------------|
| Trial Name                    | Lists which trial is displayed.<br>To choose a new trial, click Cancel or Save & Close in the Action Bar.<br>This closes the Scheduling Board and returns the user to the Scheduling<br>Board Trials to choose another trial or create a new trial. |
| More Scheduling<br>Tools      | Lists additional tools that may help with the scheduling of courses for<br>the next year, like Staff Planner and Course Planner.                                                                                                    |
| Hide/Display Setup<br>Options | Hides or displays all Scheduling Board Settings. Changes made to<br>courses that may be in a term or schedule or period that is marked as<br>hidden are still made, even when they aren't displayed on the grid.                                    |

### **Settings Side Panel**

The Settings Side Panel determines what information is called out, highlighted or hidden in the grid. These items may need additional work done on them. For example, a course is displaying in red indicating there is a student to student conflict after loading student requests; or there are some empty sections that could alleviate the extra students in some of the overloaded sections.

| Scheduling Board 🚖                                                                                                    | Scheduling & Courses > Scheduling > Scheduling Board                                                                |
|----------------------------------------------------------------------------------------------------|----------------------------------------------------------------------------------------------------|
| Set Placement Type         Set Period Axis           Course         Staff         XAxis         YAxis         Expand All         Settings                                                                                                    | View<br>+ Highlight                                                                                                 |
| 0         3         3         4         3         6         7         Ad1         6           - Nb Systematic         - Nb Systematic<                                                                                                    | — Display                                                                                                    |
| BoniesChard     BoniesChard     BoniesCha | View on Section<br>Caurse / Section Number<br>Teacher<br>Room<br>Tearn<br>Lunch<br>View Locked<br>Builds<br>Rosters |
|                                                                                                    | + Show/Hide                                                                                                    |
| Settings Side Panel                                                                                                    |                                                                                                    |

| Option    | Description |
|-----------|-------------|
| Highlight |             |

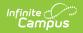

| Option               | Description                                                                                                    |
|----------------------|----------------------------------------------------------------------------------------------------|
| Conflicts (Red)      | <ul> <li>Displays one or all of the following in red to show there is an issue (conflict) with the placement of the course section: <ul> <li>Teacher</li> <li>Room</li> <li>Roster</li> <li>Request</li> <li>Student to Student</li> </ul> </li> <li>While all of these options can be selected to display at once, it works best when one checkbox is marked at a time.</li> <li>The example below is highlighting a singleton course, where only one instance of that course is placed on the board.</li> </ul> |
|                      |                                                                                                    |
| Missing Data (Green) | <ul> <li>Displays one or all of the following in greento show there is information missing with the placed course section.</li> <li>Missing Teacher</li> <li>Missing Room</li> <li>Missing Team</li> <li>Missing Courses with Sections to Build</li> <li>While all of these options can be selected to display at once, it works best when one checkbox is marked at a time.</li> <li>The example below is highlighting a course that does not have a room assigned.</li> </ul>                                   |
|                      |                                                                                                    |

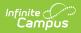

| Option                                     | Description                                                                                                    |
|--------------------------------------------|----------------------------------------------------------------------------------------------------|
| Highlight (Yellow)                         | <ul> <li>Displays one or all of the following in yellow to highlight their placement on the board: <ul> <li>Courses without enough seats</li> <li>Full Sections</li> <li>Empty Sections</li> <li>Singletons</li> <li>Sections with Locked Rosters</li> </ul> </li> <li>While all of these options can be selected to display at once, it works best when one checkbox is marked at a time.</li> <li>The example below shows a course with an empty section.</li> </ul>                                                                                                    |
|                                            | Interaction colspan="2">Colspan="2"         View         View         View         View         View         View         View         View         View         View         View         View         View         View         View         View         View         View         View         View         View         View         View       View         View       View         View       View         View       View         View       View         View       View         View       View         View       View         View       View         View       View |
| Mark Multiple<br>Terms/Periods<br>(Orange) | <text><text></text></text>                                                                                                    |
| Display                                    |                                                                                                    |
| View On Section                            | <ul> <li>Displays the selected option on the section placed on the grid. One of the following can be selected:</li> <li>Course/Section Number. This is the default option, and displays the Course Number and Section Number, along with the total number of students placed with the maximum amount of seats for that section.</li> </ul>                                                                                                    |

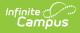

| Option | Descri                  | otior                                  | et Period Axis  |               |               |               |               |                | <u>~ I</u>    | lide Set Up Option | 15 |              | View                      |
|--------|-------------------------|----------------------------------------|-----------------|---------------|---------------|---------------|---------------|----------------|---------------|--------------------|----|--------------|---------------------------|
|        |                         | agse statt                             | X Axis Y Axi    | s Colli       | apse All      | Settings      | Restore       |                |               |                    |    |              | + Highlight               |
|        |                         |                                        |                 |               |               |               | 1             |                |               |                    |    |              |                           |
|        |                         | 0                                      |                 |               |               |               |               |                |               |                    |    |              | — Display                 |
|        |                         |                                        | No Department   |               |               |               |               | _              |               |                    |    |              |                           |
|        | 9000 Senio              | nior Capstone Project                  |                 |               |               |               |               |                |               |                    |    |              | View On Section           |
|        |                         |                                        | Business/Career |               |               |               |               |                |               |                    |    |              | O Course / Section Number |
|        | 8000 Keyb               |                                        |                 |               |               |               |               | 8000-1 (26/30) |               |                    |    |              |                           |
|        |                         | rsonal Finance                         |                 |               |               |               |               |                |               | 80251 (28/30)      |    |              | Teacher                   |
|        | 0050 Busic<br>8200 Acco |                                        |                 |               |               |               | 8200-2 (2/20) | 8050-1 (2/30)  |               |                    |    | 8200-1 (2/2) | Room                      |
|        | 8250 Acco<br>8250 Acco  |                                        |                 | 8293-1 (2/30) |               |               | 8200-2 (2/30) |                |               |                    |    | 8200-1 (2/20 |                           |
|        |                         | counting II<br>5 Office Applications I |                 | 8303-1 (3/30) | 8303-2 (2/30) |               |               |                |               |                    |    | 8300-1 (3/3) | 🔾 Team                    |
|        |                         | Office Applications II                 |                 | 6300-1 (5/30) | 6300-2 (2/30) |               |               |                |               |                    |    | 6300-1 (3/3  | Lunch                     |
|        |                         | rvice Learning                         |                 |               |               | 8500-1 (4/92) |               |                |               |                    |    |              |                           |
|        |                         | ro to Marketing                        |                 |               |               | (40.00)       |               | 8520-1 (2/30)  |               |                    |    |              | View Locked               |
|        |                         | ro to Entrepreneurship                 |                 |               |               |               |               |                |               |                    |    |              |                           |
|        |                         | tai Management                         |                 | 85251 (0/30)  |               |               |               |                |               | 8525-2 (3/30)      |    | 8525-1 (0/3) | 🗹 Builds                  |
|        |                         | shion & Interior Design                |                 |               |               |               |               |                |               |                    |    |              |                           |
|        | 8532 Fash               |                                        |                 |               |               |               | 8532-1 (2/20) |                | 8522-2 (2/20) |                    |    |              | Rosters                   |
|        |                         | shion Design II                        |                 |               |               |               |               |                |               |                    |    |              |                           |

• **Teacher.** This option lists the teacher assigned to the sections.

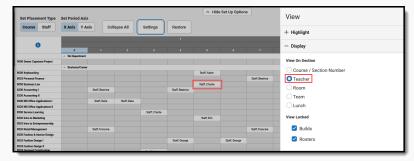

• **Room**. This option lists the room number assigned to the sections. Rooms are created in the Room Setup tool.

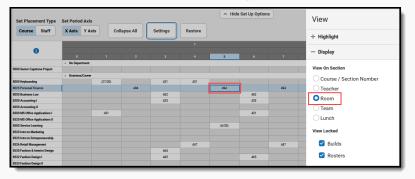

• **Team.** This option lists the scheduling team/group assigned to the sections. Teams are created in the Team (Scheduling Group) Setup tool.

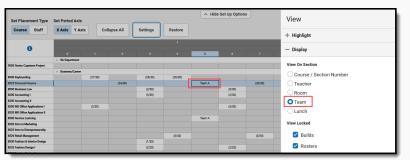

• Lunch. This option lists the lunch assigned to the sections. Lunches are built in the Lunch Setup tool.

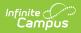

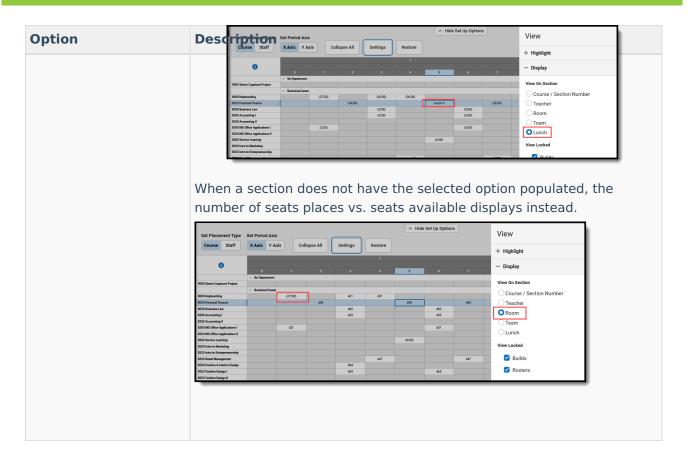

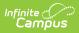

| Option      | Description                                                                                                    |
|-------------|----------------------------------------------------------------------------------------------------|
| /iew Locked | Displays icons that indicate the section build has been locked and the roster of that section has been locked.<br>When the build has been locked, the section displays with a padlock                                                                                                    |
|             | after the seats filled/seats available totals.                                                                                                    |
|             | When the Rosters have been locked, the section displays with a crosser out student image after the seats filled/seats available totals.         View       Hids St Up Option*       View         Image: Statistic Value       Statistic Value       Statistic Value       Statistic Value         Image: Statistic Value       Statistic Value       Statistic Value       Statistic Value       Statistic Value         Image: Statistic Value       Statistic Value       Statistic Value |
|             | Both of these options can be marked at one time, which displays both the padlock and the student image to display.                                                                                                    |
| how/Hide    |                                                                                                    |

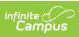

| Option                                    | Description                                                                                                    |
|-------------------------------------------|----------------------------------------------------------------------------------------------------|
| Terms, Period<br>Schedules and<br>Periods | <ul><li>Hides the terms, period schedules and periods that are marked from the grid. All other terms, period schedules and periods display.</li><li>This is helpful when scheduling for just one term that has limited course offerings (maybe a January Term, for example) or scheduling for just the Activity or Homeroom period.</li></ul>                                                                                                    |
|                                           | In the example below, the terms are named as Term 1, 2, etc., with a single Period Schedule named Daily, and seven periods in the day, plus an activity period. Terms 1, 2 and 4 are hidden, so the focus is on Term 3.                                                                                                    |
|                                           | With Weight 1       With Weight 2       With Weight 2< |
|                                           | In the example below, the calendar has three terms - T1, T2, and T3.<br>Each term has 5 schedules - one for each day of the week - and seven<br>periods each day. Hiding all terms and schedules for Terms 2 and 3,<br>and hiding the schedules for the T, W, TH, F schedules and the HR<br>period for Mondays provides a smaller view of the calendar.                                                                                                    |

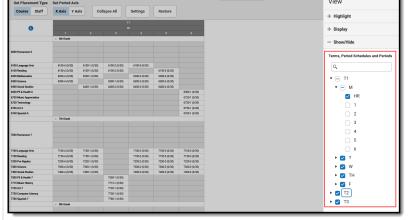

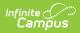

| Option                     | Description                                                                                                    |
|----------------------------|----------------------------------------------------------------------------------------------------|
| Departments                | <text></text>                                                                                                    |
| Courses                    | Allows certain courses to be hidden from the grid to focus on other courses. Use the <b>Select All</b> button to add all courses in the calendar to the field, then remove the ones you want to work with. Or type in the field to select specific courses to hide. |
| Hide All But<br>Singletons | <text></text>                                                                                                    |

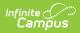

| Option                                | Description                                                                                                    |  |  |  |  |
|---------------------------------------|----------------------------------------------------------------------------------------------------|--|--|--|--|
| Hide All<br>Exception/Special<br>Days | For schools that use Responsive Scheduling (e.g., Enrichment Days,<br>Flex Time, etc.), marking this checkbox removes those days from the<br>grid. Those days are scheduled a week or so in advance, so hiding them<br>from the schedule when in the building/loading phase isn't necessary.                                                                                                    |  |  |  |  |
|                                       | Note of the second second |  |  |  |  |

# Actions

| Option | Description                                                                                                    |  |  |  |  |  |
|--------|----------------------------------------------------------------------------------------------------|--|--|--|--|--|
| Save   | <ul> <li>Saves any changes made to the placement and loading/building of courses since the last save. Two options are available:</li> <li>Save &amp; Stay - saves any changes to the selected trial and the board remains open for additional updates.</li> <li>Save &amp; Close - saves any changes to the selected trial and the board closes.</li> <li>In order to avoid a trial being locked after you have exited the Scheduling Board and to avoid losing any changes that were made to the course grid, use one of these options.</li> </ul>                                                                                                    |  |  |  |  |  |
|        | 8500 Careers in Criminal Justice         Image: Second Second |  |  |  |  |  |
|        | Save & Close Save & Stay Cancel Build Load Lock Rosters                                                                                                    |  |  |  |  |  |
| Cancel | Closes the selected trial. When changes have been made but NOT saved, an<br>Unsaved Changes message displays asking whether those changes should be<br>saves. Choose Stay to remain on the board and continue working, or choose Leave<br>to close the board without saving the changes.                                                                                                    |  |  |  |  |  |

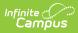

| otion       | Description                                                                                                    |                                                                                                    |                                                                                        |                                                                             |                                                                                 |                                                                                     |                                                                             |                                         |                                          |                               |                                                      |                                                             |                    |
|-------------|----------------------------------------------------------------------------------------------------|----------------------------------------------------------------------------------------------------|----------------------------------------------------------------------------------------|-----------------------------------------------------------------------------|---------------------------------------------------------------------------------|-------------------------------------------------------------------------------------|-----------------------------------------------------------------------------|-----------------------------------------|------------------------------------------|-------------------------------|------------------------------------------------------|-------------------------------------------------------------|--------------------|
| tion<br>ild | <ul> <li>Places course a</li> <li>Course Planner</li> <li>that has been r</li> <li>Run Full</li> <li>This may t</li> <li>place.</li> <li>Run Full</li> <li>already log</li> <li>when finis</li> <li>Settings</li> <li>called the</li> <li>more infor</li> </ul>                                                                                                    | and Si<br>rolled o<br><b>Build</b><br>take so<br><b>Unbui</b><br>cked. V<br>hed.<br>- deter<br>Builde | taff Pla<br>over fro<br>- builds<br>ome tin<br>Id - ren<br>When t<br>mines<br>er Confi | nner, a<br>om the p<br>s every<br>ne, depo<br>moves a<br>here aro<br>how co | nd from<br>previous<br>active c<br>ending c<br>any cour<br>e no cou<br>urses ar | any ex<br>calence<br>ourse a<br>on the a<br>rse sect<br>urses lo                    | kisting o<br>dar.<br>across a<br>amount<br>tion fro<br>ocked, t<br>ions are | all te<br>of of<br>m th<br>he g<br>e bu | se ir<br>rms<br>cours<br>rid i<br>ilt. T | and<br>ses a<br>bard<br>s col | nation<br>I depa<br>and so<br>that<br>mplet<br>was p | n data<br>artmer<br>ections<br>is not<br>cely bla<br>reviou | s to<br>ank<br>sly |
|             | A build door                                                                                                    |                                                                                                    | dd atu                                                                                 |                                                                             |                                                                                 |                                                                                     |                                                                             |                                         | ho c                                     |                               |                                                      | tione                                                       |                    |
|             | A build does I<br>the grid in a pe                                                                                                    |                                                                                                    |                                                                                        |                                                                             |                                                                                 |                                                                                     |                                                                             |                                         |                                          |                               |                                                      |                                                             | on                 |
|             |                                                                                                    | riod th                                                                                               | at best                                                                                |                                                                             |                                                                                 |                                                                                     |                                                                             |                                         |                                          |                               |                                                      |                                                             | on                 |
|             | the grid in a per<br>Configuration s<br>832 Fashion Design 1<br>833 Fashion Design 1<br>834 Garment Construction<br>Technique<br>833 History of Fashion Design                                                                                                    | riod th                                                                                               | at best                                                                                |                                                                             | 8532-1 (2/20)                                                                   |                                                                                     |                                                                             |                                         |                                          |                               |                                                      |                                                             | on                 |
|             | the grid in a per<br>Configuration s<br>832 Fashion Design I<br>8334 Sameet Construction<br>Technique<br>8335 History of Fashion Design<br>8338 Alterations<br>8339 Milinary Design<br>8339 Milinary Design<br>8340 Intro to Culinary Arts                                                                                                    | riod th                                                                                               | at best                                                                                |                                                                             | e require                                                                       | ements                                                                              |                                                                             |                                         |                                          |                               |                                                      |                                                             | on                 |
|             | the grid in a per<br>Configuration s<br>832 Fashion Design I<br>8334 Earlien Design I<br>8334 Earlien Design I<br>8335 History of Fashion Design<br>8335 History of Fashion Design<br>8338 Alterations<br>8359 Millinary Design<br>8540 Intro to Culinary Arts<br>8550 Early Childhood Education<br>8550 Careers in Criminal Justice<br>8570 Criminology<br>8913 Careers in Science                                                                                                    | riod th                                                                                               | at best                                                                                |                                                                             | 8532-1 (2/20)                                                                   | 8534-1 (1/20)<br>8539-1 (1/20)                                                      | of the                                                                      |                                         |                                          |                               |                                                      |                                                             | on                 |
|             | the grid in a per<br>Configuration s<br>832 Fashion Design 1<br>8334 Station Design 1<br>8334 Garment Construction<br>Technique<br>8335 History of Fashion Design<br>8338 Atterations<br>8339 Millinary Design<br>8339 Millinary Design<br>8350 Careen in Criminal Justice<br>8350 Careen in Criminal Justice<br>8350 Careen in Science<br>8913 Careen in Science<br>8915 Careen in Science<br>8915 Careen in Public Service                                                                                 | riod th                                                                                               | at best                                                                                | 8560-1 (0/30)                                                               | 8532-1 (2/20)<br>8538-1 (1/20)<br>8570-1 (2/30)                                 | ements<br>85341 (1/20)                                                              | of the                                                                      |                                         |                                          |                               |                                                      |                                                             | on                 |
|             | the grid in a per<br>Configuration s<br>332 Fashion Design I<br>8332 Fashion Design I<br>8334 farment Construction<br>Technique<br>8335 Miterations<br>8338 Aiterations<br>8339 Millinary Design<br>8540 Mitro to Culinary Arts<br>8550 Early Childhood Education<br>8550 Careers in Criminal Justice<br>8570 Criminology<br>8914 Careers in Mass<br>Communications<br>8915 Careers in Public Service<br>24<br>3510 Yearbook Semester I                                                                      | eriod th<br>settings                                                                                  | 89151 (0/30)                                                                           | t fits the                                                                  | 8532-1 (2/20)<br>8538-1 (1/20)<br>8570-1 (2/30)<br>3510-2 (3/15)                | ements<br>8534-1 (1/20)<br>8539-1 (1/20)<br>8914-1 (0/30)                           | 8540-1 (3/20)                                                               |                                         |                                          |                               |                                                      |                                                             | on                 |
|             | the grid in a per<br>Configurations s<br>832 Fashio Design I<br>834 Fashio Design I<br>834 Fashio Design I<br>834 Fashio Design I<br>835 History of Fashion Design I<br>838 Alterations I<br>839 Millinary Design I<br>850 Design I<br>850 Design I<br>850 Careers in Criminal Justice I<br>850 Careers in Criminal Justice I<br>8514 Careers in Mass Common<br>8914 Careers in Mass Common<br>8915 Careers in Mass Common<br>8915 Careers in Public Service I<br>3100 Vearbook Sementer I<br>3100 English 9 | eriod th<br>settings                                                                                  | 89151 (0/30)<br>89154 (0/30)                                                           | 8560-1 (0/30)<br>3510-1 (4/15)                                              | 8532-1 (2/20)<br>8538-1 (1/20)<br>8570-1 (2/30)                                 | 8534-1 (1/20)<br>8539-1 (1/20)                                                      | 8540-1 (3/20)<br>8100-6 (22/25)                                             |                                         |                                          |                               |                                                      |                                                             | on                 |
|             | the grid in a per<br>Configurations                                                                                                    | eriod th<br>settings                                                                                  | 89151 (0/30)<br>89154 (0/30)                                                           | 8560-1 (0/30)<br>3510-1 (4/15)<br>ull Build<br>ull Unbuild                  | 8532-1 (2/20)<br>8538-1 (1/20)<br>8570-1 (2/30)<br>3510-2 (3/15)                | 8534-1 (1/20)<br>8539-1 (1/20)<br>8914-1 (0/30)<br>3100-4 (21/25)                   | 8540-1 (3/20)                                                               |                                         |                                          |                               |                                                      |                                                             | on                 |
|             | the grid in a per<br>Configurations s<br>832 Fashio Design I<br>834 Fashio Design I<br>834 Fashio Design I<br>834 Fashio Design I<br>835 History of Fashion Design I<br>838 Alterations I<br>839 Millinary Design I<br>850 Design I<br>850 Design I<br>850 Careers in Criminal Justice I<br>850 Careers in Criminal Justice I<br>8514 Careers in Mass Common<br>8914 Careers in Mass Common<br>8915 Careers in Mass Common<br>8915 Careers in Public Service I<br>3100 Vearbook Sementer I<br>3100 English 9 | eriod th<br>settings                                                                                  | 89151 (0/30)<br>89151 (0/30)<br>89151 (0/30)                                           | 8560-1 (0/30)<br>3510-1 (4/15)<br>ull Build<br>ull Unbuild                  | 8532-1 (2/20)<br>8538-1 (1/20)<br>8570-1 (2/30)<br>3510-2 (3/15)                | 8534-1 (1/20)<br>8539-1 (1/20)<br>8914-1 (0/30)<br>3100-4 (21/25)<br>3100-5 (22/25) | 8540-1 (3/20)<br>8100-6 (22/25)                                             |                                         |                                          |                               |                                                      |                                                             | on                 |

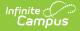

| Option          | Description                                                                                                    |
|-----------------|----------------------------------------------------------------------------------------------------|
| Load            | <ul> <li>Places student requests into the sections placed on the grid.</li> <li>Run Full Load - adds all entered student requests into a course section that best meets the needs of the student.</li> <li>Run Full Unload - removes all entered course requests from the course sections that are not locked.</li> <li>Settings - determines how the requests are loaded. This was previously called the AutoLoader Configuration tool. See the Load Settings section below for more information.</li> </ul>                                                                                                    |
|                 | B338 Alterations         B         B         C         B         B         C         B         C         D         D <thd< th="">         D         <thd< th=""></thd<></thd<>                                                                                                    |
|                 | ✓ Elective           3510 Vaarhook Semester I         ✓         ✓         ✓         ✓         ✓         ✓         ✓         ✓         ✓         ✓         ✓         ✓         ✓         ✓         ✓         ✓         ✓         ✓         ✓         ✓         ✓         ✓         ✓         ✓         ✓         ✓         ✓         ✓         ✓         ✓         ✓         ✓         ✓         ✓         ✓         ✓         ✓         ✓         ✓         ✓         ✓         ✓         ✓         ✓         ✓         ✓         ✓         ✓         ✓         ✓         ✓         ✓         ✓         ✓         ✓         ✓         ✓         ✓         ✓         ✓         ✓         ✓         ✓         ✓         ✓         ✓         ✓         ✓         ✓         ✓         ✓         ✓         ✓         ✓         ✓         ✓         ✓         ✓         ✓         ✓         ✓         ✓         ✓         ✓         ✓         ✓         ✓         ✓         ✓         ✓         ✓         ✓         ✓         ✓         ✓         ✓         ✓         ✓         ✓         ✓         ✓         ✓                                                                                                    |
|                 | Save & Stay  Cancel Build Load Lock Rosters                                                                                                    |
| Lock<br>Rosters | Locks or unlocks rosters for every course section placed on the grid for the students<br>in the selected Grade Levels (selected in the Lock/Unlock All Rosters by Grade Side<br>Panel). Only course sections with placed requests/students are locked/unlocked.<br>This means sections without any students assigned to them are not                                                                                                    |
|                 | locked/unlocked, allowing those sections to be manually loaded and manually locked/unlocked.                                                                                                    |
|                 | 8538 Alterations         Image: Constraint of the system of the system of the syst |
|                 | 8914 Careers in Mass         Image: Communications         8914-1 (0/30)           Communications         8915-1 (0/30)         8914-1 (0/30)           S915 Careers in Public Service         8915-1 (0/30)         8914-1 (0/30)           Image: Image: Im                                                                                                    |
|                 | 3100 English 9         3100-1 (21/25)         3100-2 (22/25)         3100-3 (21/25)         3100-4 (21/25)         3100-6 (22/25)           3175 H English 9         3100-1 (21/25)         3100-3 (22/25)         3100-5 (22/25)         3100-5 (22/25)                                                                                                    |
|                 | Save & Stay   Cancel Build Load Lock Rosters                                                                                                    |
|                 |                                                                                                    |

### **Build Settings Side Panel**

The following table defines the available **Build Configuration** options.

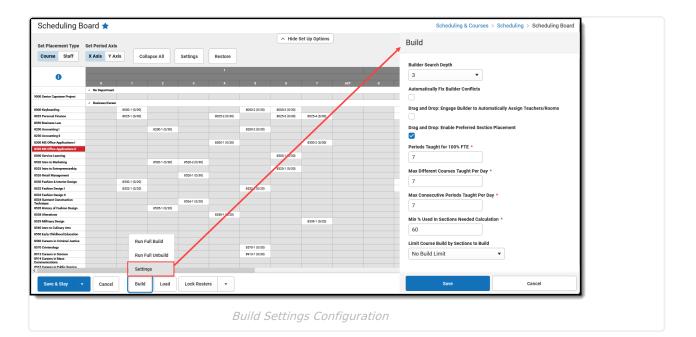

| Option                  | Description                                                                                                    | Comments                                                                                                    |
|-------------------------|----------------------------------------------------------------------------------------------------|----------------------------------------------------------------------------------------------------|
| Builder Search<br>Depth | Selected numeric value<br>determines how far the<br>builder looks in the planning<br>tools to build the section the<br>selected number of times to<br>meet requests. | The default value for this option is 3, which<br>means the Builder attempts three different<br>placements to build the course sections on<br>the grid.<br>Start with this default value, and increase or<br>decrease as needed. Recommended search<br>depth is between 3 and 5. The higher the<br>value, the longer the wizard may run to place<br>sections. |

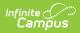

| Option                                    | Description                                                                                                 | Comments                                                                                                    |
|-------------------------------------------|----------------------------------------------------------------------------------------------------|----------------------------------------------------------------------------------------------------|
| Automatically<br>fix builder<br>conflicts | When marked, the builder<br>automatically fixes the<br>conflicts in section placement<br>before completing. | The Builder attempts to find another teacher<br>(when possible) when the first teacher has a<br>conflict.<br>For example, Teacher A is scheduled to teach<br>Band during Period 3, but a new section for<br>that teacher for a different course is dragged<br>onto the grid. The Builder finds another<br>teacher to teach the new section.<br>In another example, a user builds the course<br>sections for the Math Department using the<br>building menu available when right-clicking<br>on the department name in the left hand side<br>of the builder. Then, a new section is<br>manually placed onto the grid. This hand-<br>built section is assigned a teacher, but the<br>teacher has a conflict due to an assignment<br>from the auto-built sections. When this option<br>is turned on, the builder finds a new teacher<br>to teach the manually placed section; when<br>this option is turned off, the user needs to<br>manually fix the teacher assignment or<br>rebuild the department.<br><b>Course Planner</b> settings provide the building<br>with logic to fix the build. |

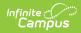

| Option                                                                                  | Description                                                                                                    | Comments                                                                                                    |
|-----------------------------------------------------------------------------------------|----------------------------------------------------------------------------------------------------|----------------------------------------------------------------------------------------------------|
| Drag and Drop:<br>Engage the<br>Builder to<br>Automatically<br>Assign<br>Teachers/Rooms | When marked, the builder<br>automatically assigns<br>teachers and rooms when<br>possible. The manual building<br>of sections also does this. | <ul> <li>When the Staff Planner and/or Course<br/>Planner (takes priority) has data assigned for<br/>each teacher and rooms are created and set<br/>for available sections, the builder assigns an<br/>available teacher and an available room.</li> <li>When there are not that many constraints<br/>entered for teachers or for courses, turning<br/>this on may cause more wrong assignments<br/>than necessary. The section would stay<br/>empty and flagged, alerting you to make an<br/>assignment. When there are a lot of<br/>constraints, using this option would reduce<br/>the amount of manual assignments needed.</li> <li>Options set in the Staff Planner override this<br/>selection.</li> <li>When selecting a room for a placed Section,<br/>the logic in the build process of the<br/>Scheduling Board follows this order:</li> <li>Selects the Room from Staff Planner<br/>when Rooms are designated in both<br/>Course Planner and Staff Planner and<br/>the Room for the Section to Build<br/>displays in both Planners.</li> <li>Selects the Room from Course Planner<br/>when Rooms are designated in both<br/>Course Planner and Staff Planner and<br/>the Room for the Section to Build<br/>displays only in the Course Planner.</li> <li>Selects the Room from Course<br/>Planner when Rooms are designated<br/>in both<br/>Course Planner and Staff Planner and<br/>the Room for the Section to Build<br/>displays only in the Course Planner.</li> <li>Selects the Room from Course<br/>Planner when Rooms are designated<br/>only in the Course Planner.</li> <li>Selects the Room from Staff<br/>Planner when Rooms are designated in<br/>only the Staff Planner.</li> <li>When Rooms are not designated in<br/>only the Staff Planner or Course<br/>Planner, a room is not automatically<br/>assigned for the section.</li> </ul> |

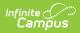

| Option                                                                | Description                                                                                                    | Comments                                                                                                    |
|-----------------------------------------------------------------------|----------------------------------------------------------------------------------------------------|----------------------------------------------------------------------------------------------------|
| Drag and Drop:<br>Enable<br>Preferred<br>Section<br>Placement         | When marked, the builder<br>uses a Conflict Matrix or "heat<br>map" to determine the best<br>placement for the section.                                             | The three best placements for that new<br>section are displayed, and includes the<br>teacher and room assignments. The first<br>placement is the same location the Auto-<br>Build logic would choose when a single<br>section was placed.                                                                                                    |
| Periods taught<br>for 100% FTE<br>Required                            | Entered numeric value is<br>considered the teacher's full<br>time employment value per<br>term.<br>This value is represented by a<br>zero (0) in the Staff Planner. | A teacher may have a prep period in a seven<br>period day, which means 100% capacity is<br>when the teacher is assigned to six course<br>sections during the term.<br>When a course section spans multiple<br>periods, each period associated with that<br>section is included in this value.<br>Options set in the Staff Planner override this<br>selection.                                                                                                    |
| Max Different<br>Courses Taught<br>per Day<br>Required                | Maximum number of courses<br>a teacher can be assigned<br>during the term.                                                                                          | This reflects a negotiated or preferred<br>number of periods the teacher is allowed to<br>teach.<br>Options set in the Staff Planner override this<br>selection.                                                                                                    |
| Max<br>Consecutive<br>Periods Taught<br>per Day<br>Required           | Maximum number of<br>consecutive periods the<br>teacher can teacher during<br>the day.                                                                              | This reflects a negotiated or preferred<br>number of courses a teacher is allowed to<br>teach in a row without a prep period.<br>Options set in the Staff Planner override this<br>selection.                                                                                                    |
| Min % Used in<br>Sections<br>Needed<br>Calculation<br><i>Required</i> | Minimum percentage of seats<br>filled to consider the creation<br>of another section.                                                                               | This value, when met, does not recommend<br>another section for the same course until the<br>current section(s) is at least at the entered<br>capacity for student requests. The default<br>value is 60%. It is an average of all sections.<br>For a course that has 100 requests, and<br>there are three sections of 30 students each,<br>the builder adds a fourth section to fit the<br>remaining 10 requests, and then reshuffles<br>the requests so all four sections have a more<br>even distribution of students (in this case, 4<br>sections of about 25 students).<br>When hovering over the course name in the<br>list of courses built, a total number of |

| Option | Description | sections built and sections needed displays.<br>Comments<br>This is a three-step calculation:                                                                                                    |
|--------|-------------|----------------------------------------------------------------------------------------------------|
|        |             | <ul> <li>A threshold value is calculated based on the Max Students field times the Minimum Percentage. When the Max Students value is 30 and the Minimum Percent field is 90, the threshold returned is 27.</li> <li>A potential Recommended Sections value is calculated to satisfy requests. This is based on the Max Students field. When a course has 65 requests, and the Max Students field is 30, Section 1 is filled to capacity (30), Section 2 is filled to capacity (30) and Section 3 has 5 students.</li> <li>For each potential section, a balanced average number of students that could be placed across all sections is found and compared to the threshold.</li> <li>When the balanced average is greater than or equal to the threshold, it is added to the Recommended Section 2 in #2 above: Section 1 = 30; Section 2 = 30; 30 + 30 = 60 / 2 = 30; Add Section 2)</li> <li>When the balanced average is less than the threshold, it is not added to the Recommended Section Count (Calculating Section 3 in #2: Section 1 = 30; Section 2 = 30; Soction 3 = 5; 30 + 30 + 5 = 65 / 3 = 21.6; Do not add Section 3).</li> </ul> |

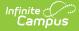

| Option                                           | Description                                                                                                    | Comments                                                                                                    |
|--------------------------------------------------|----------------------------------------------------------------------------------------------------|----------------------------------------------------------------------------------------------------|
| Limit Course<br>Build by<br>Sections to<br>Build | <ul> <li>Selection limits the courses that are loaded to only those that meet the section limits.</li> <li>Options are: <ul> <li>No Build Limit - no preference is given to any type of course section.</li> <li>1 (Singletons) - the course section is only scheduled for one time during the school year</li> <li>2 or Less Sections (Doubletons) - the course section is scheduled for two or less times during the school year</li> <li>3 or Less Sections (Tripletons) - the course section is scheduled for three or less times during the school year</li> <li>4 or Less Sections - the course section is scheduled for three or less times during the school year</li> </ul> </li> </ul> | For courses with limited sections and high<br>student requests (i.e, Journalism or<br>Yearbook), building these courses first may<br>satisfy more requests and ensure students<br>are scheduled into these sections.<br>When running a full build, the Scheduling<br>Board builds the lowest number of sections<br>first. The selection chosen is considered a<br>stopping point for the builder - when the<br>value has been met, the builder is finished. |

## Load Settings Side Panel

The following table defines the available **Load Configuration** options.

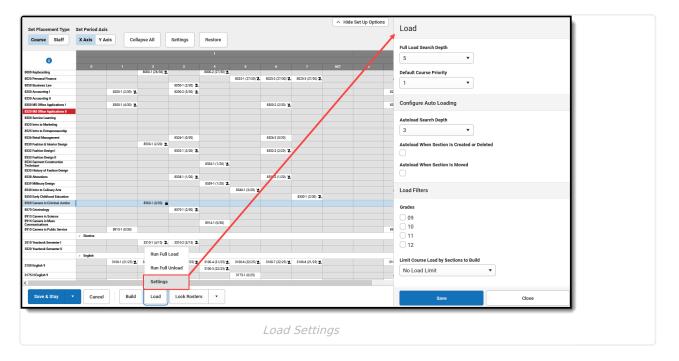

| Option                     | Description                                                                                                    | Comments                                                                                                    |
|----------------------------|----------------------------------------------------------------------------------------------------|----------------------------------------------------------------------------------------------------|
| Full Load Search<br>Depth  | Selected numeric value (1-15)<br>determines the number of times<br>the wizard attempts to satisfy<br>each course request.                                                                                                    | <ul><li>This field MUST have a value other<br/>than zero (0) assigned. When it is set<br/>to zero, a full load does not occur.</li><li>Change the setting to be a value between<br/>1 and 15, depending on your needs at the<br/>school.</li></ul>                                                  |
| Default Course<br>Priority | Course priority allows those<br>courses that do not have a load<br>priority to be mass-assigned a<br>load priority. This allows for the<br>prioritization or de-prioritization<br>of other courses by using<br>numbers greater or smaller on<br>other courses. | <ul> <li>When set to 1, all courses marked with a Schedule Load Priority of 1 are loaded first. Other courses are loaded after that in least number of sections order.</li> <li>Schedule Load Priority is entered on the Course Information editor or Course Masters Information editor.</li> </ul> |
| Configure Auto Lo          | bading                                                                                                    |                                                                                                    |

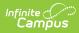

| Option                                               | Description                                                                                                    | Comments                                                                                                    |
|------------------------------------------------------|----------------------------------------------------------------------------------------------------|----------------------------------------------------------------------------------------------------|
| Autoload Search<br>Depth                             | Selected value (1-15) means the<br>wizard works to that level to<br>meet the entered requests and is<br>used in conjunction with the<br>Autoload checkboxes.<br>The wizard only tries to place the<br>request that is being moved, it<br>does not reshuffle the entire<br>schedule.                         | When set to 3, the wizard reworks<br>student requests three times to place the<br>student in a matching course section.                                                                                                    |
| Autoload When<br>Section Is<br>Created or<br>Deleted | When marked, students are<br>placed in other sections based on<br>their other requested courses<br>and section placements when an<br>existing section is created or<br>deleted.                                                                                                    | N/A                                                                                                    |
| Autoload When<br>Section Is Moved                    | When marked, students are<br>placed in other sections based on<br>their other requested courses<br>and section placements when a<br>section is moved to a different<br>period.                                                                                                    | N/A                                                                                                    |
| Load Filters                                         |                                                                                                    |                                                                                                    |
| Grades                                               | Only those grade levels in the<br>selected school display. By<br>default, all available grade levels<br>are marked and student requests<br>for those grades are included in<br>the load.<br>When not marked, students<br>enrolled in that grade for the<br>next school year do not have<br>requests loaded. | One grade level can be loaded at a time<br>and those requests worked as needed.<br>Some prefer to complete senior schedules<br>first before the other grades.<br>When those schedules are complete, their<br>placement can be locked and then the<br>configuration can be reset to load the<br>remaining grade levels. |

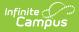

| Option                                       | Description                                                                                                    | Comments                                                                                                    |
|----------------------------------------------|----------------------------------------------------------------------------------------------------|----------------------------------------------------------------------------------------------------|
| Limit Course<br>Load by Sections<br>to Build | <ul> <li>Selection determines in what<br/>order course sections are loaded.</li> <li>Options are: <ul> <li>Not filtered - no<br/>preference is given to any<br/>type of course section.</li> <li>1 (Singletons) - the course<br/>section is only scheduled for<br/>one time during the school<br/>year.</li> <li>2 or less sections - the<br/>course section is scheduled<br/>for two or less times during<br/>the school year.</li> <li>3 or less sections - the<br/>course section is scheduled<br/>for three or less times<br/>during the school year.</li> <li>4 or less sections - the<br/>course section is scheduled<br/>for four or less times during<br/>the school year.</li> </ul> </li> </ul> | For courses with limited sections and high<br>student requests (i.e., Journalism or<br>Yearbook), loading these courses first<br>may satisfy more requests and ensure<br>students are scheduled into these<br>sections.<br>When running a full load, the wizard loads<br>the lowest number of sections first. The<br>selection chosen is considered a stopping<br>point for the loader - when the value has<br>been met, the loader is finished. |

## **Other Side Panels**

For each Term, Period, Course and Section, additional settings can be selected in the side panel. To open these side panels, right-click on the term/period/course/section. The options are the same for each item.

| Option | Available Actions                                                                                                    | Image |
|--------|----------------------------------------------------------------------------------------------------|-------|
| Terms  | <ul> <li>Hide the Term.</li> <li>Check the number of rosters that<br/>have been locked.</li> <li>Check the number of course builds<br/>that been locked.</li> <li>Lock or unlock rosters for that term.</li> <li>Lock or unlock course builds for<br/>that term.</li> <li>Load or unload the term.</li> <li>Cancel the selection.</li> <li>Save any changes to the term.</li> </ul> |       |

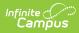

| Option      | Available Actions                                                                                                    | Image |
|-------------|----------------------------------------------------------------------------------------------------|-------|
| Periods     | <ul> <li>Hide the Period.</li> <li>Check the number of rosters that<br/>have been locked for that period.</li> <li>Check the number of course builds<br/>that been locked for that period.</li> <li>Lock or unlock rosters for that<br/>period.</li> <li>Lock or unlock the course builds for<br/>that period.</li> <li>Unload the period.</li> <li>Cancel the selection.</li> <li>Save any changes to the period.</li> </ul>                                                                                                    |       |
| Departments | <ul> <li>Hide the department.</li> <li>Check the number of rosters that<br/>have been locked for that<br/>department.</li> <li>Check the number of course builds<br/>that been locked for that<br/>department.</li> <li>Lock or unlock rosters for that<br/>department.</li> <li>Lock or unlock course builds for<br/>that department.</li> <li>Renumber the course sections for<br/>the department.</li> <li>Load or unload the department.</li> <li>Cancel the selection.</li> <li>Save any changes to the<br/>department.</li> </ul> |       |

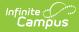

| Option   | Available Actions                                                                                                    | Image                                                                                                    |
|----------|----------------------------------------------------------------------------------------------------|----------------------------------------------------------------------------------------------------|
| Courses  | <ul> <li>Hide the course.</li> <li>Check the number of rosters that<br/>have been locked for that course.</li> <li>Check the number of course builds<br/>that been locked for that course.</li> <li>Lock or unlock rosters for that<br/>course.</li> <li>Lock or unlock course builds for<br/>that course.</li> <li>Renumber the course sections for<br/>the department.</li> <li>Load the course by Grade/Gender.</li> <li>Unload the course.</li> <li>Build or unbuild the department.</li> <li>Cancel the selection.</li> <li>Save any changes to the course.</li> </ul> | Special & Dama - 2950         Image: Demander of the second second seco |
| Sections | <ul> <li>View and/or change the Section<br/>Number.</li> <li>Modify the Override Max Students<br/>value for the section.</li> <li>Assign a teacher to the section.</li> <li>Assign a room to the section.</li> <li>Assign a Scheduling Team (Group)<br/>to the section.</li> <li>Assign a Lunch period to the<br/>section.</li> <li>Lock the build for the section.</li> <li>Load the section by Grade/Gender.</li> <li>Unload the section.</li> <li>Cancel the selection.</li> <li>Lock or unlock the roster for the<br/>section.</li> </ul>                               |                                                                                                    |

## **Hover Boxes**

There are several places in the Scheduling Board where hovering over (placing the cursor over an entry on the board and leaving it there to display an information box) a section, a course or other area displays a window where key information may be found to aid the scheduler in placing sections, detecting issues and determining how successful the current trial meets the needs of students.

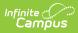

| Hover Selection | What Displays                                                                                                    | Image                                                                                                    |
|-----------------|----------------------------------------------------------------------------------------------------|----------------------------------------------------------------------------------------------------|
| Terms           | <ul> <li>Term Name (in bold)</li> <li>Seats Taken (total students placed<br/>in sections out of total available<br/>seats)</li> <li>Total number of Sections Placed<br/>for all periods, courses and<br/>sections in the term</li> </ul>                                                                                                    | Scheduling Board *                                                                                                    |
| Periods         | <ul> <li>Term and Period</li> <li>Total seats taken out of total<br/>available seats for that period</li> <li>Total sections placed in that<br/>period for that term.</li> <li>The image to the right shows the<br/>information for Term 1, Period 1. Term</li> <li>2, Period 2 could have different results<br/>depending on whether sections have<br/>been loaded or the same amount of<br/>sections have been placed in that<br/>period.</li> </ul> | Scheduling Board <ul></ul>                                                                                                    |
| Departments     | <ul> <li>Department Name (in bold)</li> <li>Total Sections Built</li> <li>Total Requests Satisfied</li> <li>Total Seats Taken.</li> </ul> The first number for any of these can be greater than the second number because sections, requests and seats can be manually created.                                                                                                    | Set Processet Type     Extract Asis       College Add     Setting       Image: Setting Setting Setting     Feature                                                                                                    |
| Courses         | <ul> <li>Total Sections Built</li> <li>Sections needed (based on the requests)</li> <li>Requests Satisfied</li> <li>Seats Taken.</li> </ul>                                                                                                    | Bet Presenting on a static static s |

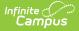

| <b>Hover Selection</b> | What Displays                                                                                                    | Image                                                                                                    |
|------------------------|----------------------------------------------------------------------------------------------------|----------------------------------------------------------------------------------------------------|
| Sections               | <ul> <li>Course Number and Course Name<br/>(in bold)</li> <li>Assigned Room (in bold)</li> <li>Total seats taken out of available<br/>seats</li> <li>A breakdown of gender</li> <li>Assigned teacher</li> <li>A second display of the room<br/>number</li> <li>Total Special Education students</li> <li>Total Discipline Event Count</li> </ul> | Scheduling Board <ul> <li>Mide Set Up Option</li> <li>Mide Set Up Option</li></ul> |

## Percentages

The information icon in the left corner displays statistics for the selected trial. The first statistic, **Requests**, indicates the number of requests satisfied over the total requests for all students, and the percentage of those two values. The second statistic, **All Requests Satisfied**, indicates the total students who have all of their requests satisfied over the number of total students, and the percentage of those two values. When a student does not have any course requests, that is included in the All Requests Satisfied percentage.

When a student is hand-scheduled into a course (therefore, there are no requests for those courses), or when the student has an alternate course request, the first number of the Requests percentage increases.

|                             |                                                                            |                                         |               |               |               | A Hide Set    | Up Options |
|-----------------------------|----------------------------------------------------------------------------|-----------------------------------------|---------------|---------------|---------------|---------------|------------|
| Set Placement Type S        | et Period Axis                                                             |                                         |               |               |               |               |            |
| Course Staff                | X Axis Y Axis Co                                                           | ollapse All Settin                      | ngs Restore   |               |               |               |            |
|                             |                                                                            |                                         | 1             |               |               |               |            |
| 0                           |                                                                            |                                         |               |               |               |               |            |
| 3900 Public Spea Show stats |                                                                            |                                         |               |               |               |               | - 1        |
| 3950 Speech & Drama         | Set Placement Type                                                         | Set Period Axis                         |               |               |               |               |            |
|                             | Course Staff                                                               | X Axis Y Axis                           | Collapse All  | Settings      | Restore       |               |            |
| 0 2D Foundations A          |                                                                            |                                         |               |               |               |               |            |
| 50 2D Foundations B         |                                                                            |                                         |               |               | 1             |               |            |
| 3D Foundations A            |                                                                            |                                         |               |               |               |               |            |
| D Foundations B             |                                                                            | 0                                       |               |               |               |               | 6          |
| Studio Art: Painting        |                                                                            |                                         |               |               |               |               |            |
| ,                           | 3900 Public                                                                |                                         | $\sim$        |               |               |               |            |
| 3                           | 2950 Space                                                                 |                                         | ×             |               | 3950-2 (1/25) | 3950-3 (0/25) |            |
| 10 Studio Art: Prainting    | 3950 Speed<br>Requests: 6892/                                              | 7307 94.32%<br>isfied: 674/850 79 29%   | ×             |               | 3950-2 (1/25) | 3950-3 (0/25) | -          |
| ,                           | 3950 Speed<br>Requests: 6892/                                              | /7307 94.32%<br>tisfied: 674/850 79.29% | 6000-1 (3/30) | 6000-2 (0/30) | 3950-2 (1/25) | 3950-3 (0/25) |            |
| ,                           | 3950 Speec<br>Requests: 6892/<br>All Requests Sat                          | 7307 94.32%<br>isfied: 674/850 79.29%   |               | 6000-2 (0/30) | 3950-2 (1/25) | 3950-3 (0/25) |            |
| ,                           | 3950 Speec<br>Requests: 6892/<br>All Requests Sat<br>6000 2D Foundations A | 7307 94.32%<br>isfied: 674/850 79.29%   |               | 6000-2 (0/30) | 3950-2 (1/25) | 3950-3 (0/25) |            |
| ,                           | 3950 Speec<br>Requests: 6892/<br>All Requests Sat<br>6000 2D Foundations A | 7307 94.32%<br>isfied: 674/850 79.29%   |               | 6000-2 (0/30) | 3950-2 (1/25) | 3950-3 (0/25) |            |
| 3                           | 3950 Speec<br>Requests: 6892/<br>All Requests Sat<br>6000 2D Foundations A | tisfied: 674/850 79.29%                 |               |               | 3950-2 (1/25) | 3950-3 (0/25) |            |

These same values also display on the Scheduling Board Trials side panel.

# **Create the Schedule**

The Calendar has been created, students have entered course requests, and it's about 10 weeks

to the end of the school year. It's time to start creating your course schedule.

A few tips as you get started:

- Refer to the Checklist of Scheduling and the Scheduling Center to stay on top of all tasks that need to be done for a successful scheduling season.
- Schedule subsets of students first.
  - It's easiest to build the schedule for smaller sets of students, like Special Education students or those with a less than full time FTE at the school.
  - When scheduling for the high school, start with the Seniors, as they have a limited time to meet their graduation requirements. Then work backwards through the grade levels (11, 10, etc.).
  - Load singleton courses first. Students who request those courses have one chance to be scheduled into them.
- At least one trial is always active for a calendar. That means you can make and save changes in the board, mark that trial active, and navigate to the student's schedule to see how things look *as many times as you need to.*
- Work in the Scheduling Board to get as close to 100% requests complete as possible, knowing that at least some student schedules need to have gaps filled or be hand-scheduled throughout the summer. A percentage of 75-85% complete is great!
- Course sections can be moved or rebuilt many times, and sections can be loaded and unloaded many times. Keep working! You'll know when it's time to stop.

Let's get started!

**NOTE:** When saving changes takes minutes to complete AND your state uses Ed-Fi for collecting student and school data, verify Ed-Fi Configurations for past school years have been deleted.

The current school year and the last school year can remain. For example, a district that has configurations for the 2019-20, 2020-21, 2021-22 and 2022-23 school years can safely delete the 2019-20 and 2020-21 configurations.

# **Choose Settings for the Scheduling Board**

See the Settings section for more information.

These settings are defined here.

- 1. Select the Set Placement Type and the Set Period Axis preference.
- 2. Select the **Settings** button and mark the desired options in the **View Side Panel** opens. This includes:
  - Selecting which items to highlight in **Red** as a **Conflict**, in **Green** as **Missing Data**, and in **Yellow** as a **Highlight**.

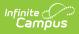

- $\circ~$  Selecting which items to  $\ensuremath{\textit{View}}$  on  $\ensuremath{\textit{Section}}$  and to  $\ensuremath{\textit{View}}$   $\ensuremath{\textit{Locked}}.$
- Selecting which **Terms, Period Schedules and Periods** to Show or Hide.
- Selecting which **Departments** to display as Show or Hide.
- Selecting which **Courses** to display as Show or Hide.
- Selecting whether to **Hide All But Singletons**.
- Selecting whether to Hide All Exception/Special Days.
- 3. Click the **Save** button when finished. All selected options are now set and courses can now be built.

These settings can be changed at any time, or completely reset to return to the default settings.

The image below shows what the Board may look like when Settings have been marked to show conflicts, missing data and highlight courses and courses have been built and loaded.

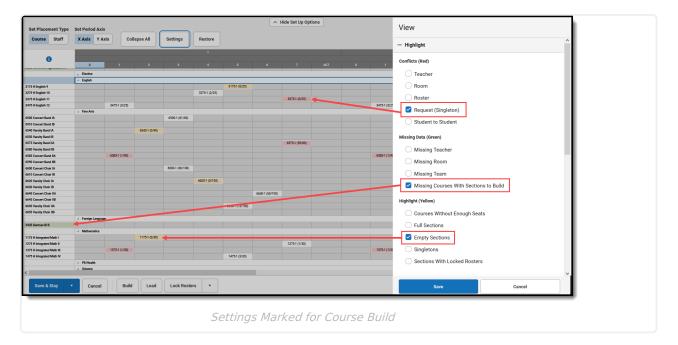

## **Build All Courses**

First, verify your Build Settings are marked appropriately.

- 1. Click the **Build** button in the Action Bar across the bottom, and choose **Settings**.
- 2. In the Build side panel, review the options listed and make any changes necessary.
- 3. Click **Save** when finished.

| Start Kais Valie Collape Al Settings Restore <th>Set Placement Type</th> <th>Set Period Axis</th> <th></th> <th></th> <th></th> <th></th> <th>∧ Hide S</th> <th>Set Up Options</th> <th></th> <th>Build</th> <th></th>                                                                                                    | Set Placement Type            | Set Period Axis |                  |               |               |               | ∧ Hide S       | Set Up Options  |     | Build                                                              |     |
|----------------------------------------------------------------------------------------------------|-------------------------------|-----------------|------------------|---------------|---------------|---------------|----------------|-----------------|-----|--------------------------------------------------------------------|-----|
| Image: Control of the control of the control of th         |                               |                 |                  |               |               |               |                |                 | 1   |                                                                    |     |
| Image: market in the second of the second of the  | Course Staff                  | X AXIS Y AXIS   | Collapse All     | Settings      | Restore       |               |                |                 |     |                                                                    |     |
| n         n                                                                                                    |                               |                 |                  |               | 1             |               |                |                 |     |                                                                    |     |
| Pickers/Pickers/Picker  | 0                             |                 |                  |               |               |               |                |                 |     | 3 🔹                                                                |     |
| 900 Mode (and find find find find find find find fi                                                                                                    |                               |                 | 1 2              | 3             | 4             | 5             | 6              | 7               | म ० |                                                                    |     |
| 0       0       0       0       0       0       0       0       0       0       0       0       0       0       0       0       0       0       0       0       0       0       0       0       0       0       0       0       0       0       0       0       0       0       0       0       0       0       0       0       0       0       0       0       0       0       0       0       0       0       0       0       0       0       0       0       0       0       0       0       0       0       0       0       0       0       0       0       0       0       0       0       0       0       0       0       0       0       0       0       0       0       0       0       0       0       0       0       0       0       0       0       0       0       0       0       0       0       0       0       0       0       0       0       0       0       0       0       0       0       0       0       0       0       0       0       0       0       0                                                                                                          |                               | A No Department |                  |               |               |               |                |                 | /   | Automatically Fix Builder Conflicts                                |     |
| Openome         Openome         Openome <t< td=""><td>d Senior Capstone Project</td><td></td><td></td><td></td><td></td><td></td><td></td><td></td><td></td><td></td><td></td></t<>                                                                                                    | d Senior Capstone Project     |                 |                  |               |               |               |                |                 |     |                                                                    |     |
| 23 Provide Name       2023-10/03       2023-10/03       2023-10/03       2023-10/03       2023-10/03       2023-10/03       2023-10/03       2023-10/03       2003-10/03       2003-10/03       2003-10/03       2003-10/03       2003-10/03       2003-10/03       2003-10/03       2003-10/03       2003-10/03       2003-10/03       2003-10/03       2003-10/03       2003-10/03       2003-10/03       2003-10/03       2003-10/03       2003-10/03       2003-10/03       2003-10/03       2003-10/03       2003-10/03       2003-10/03       2003-10/03       2003-10/03       2003-10/03       2003-10/03       2003-10/03       2003-10/03       2003-10/03       2003-10/03       2003-10/03       2003-10/03       2003-10/03       2003-10/03       2003-10/03       2003-10/03       2003-10/03       2003-10/03       2003-10/03       2003-10/03       2003-10/03       2003-10/03       2003-10/03       2003-10/03       2003-10/03       2003-10/03       2003-10/03       2003-10/03       2003-10/03       2003-10/03       2003-10/03       2003-10/03       2003-10/03       2003-10/03       2003-10/03       2003-10/03       2003-10/03       2003-10/03       2003-10/03       2003-10/03       2003-10/03       2003-10/03       2003-10/03       2003-10/03       2003-10/03       2003-10/03       2003-10/03       2003-10/03       2003-10/                                                                                                    |                               |                 |                  |               |               |               |                | /               |     | Drag and Drop: Engage Builder to Automatically Assign Teachers/Doc | ome |
| 909 Maximuly       900 Maximuly       900 Maximuly <td< td=""><td></td><td></td><td></td><td></td><td>0008 0 (0.00)</td><td>8000-2 (0/30)</td><td></td><td>0000 A (0.000</td><td></td><td></td><td></td></td<>                                                                                                    |                               |                 |                  |               | 0008 0 (0.00) | 8000-2 (0/30) |                | 0000 A (0.000   |     |                                                                    |     |
| Absolution     Absolution     Absolution <td></td> <td>8023</td> <td>#11(W.04)</td> <td></td> <td>aneare (m.93)</td> <td></td> <td>euz.s-d (0/30)</td> <td>002.0°= (10.00)</td> <td></td> <td></td> <td></td>                                                                                                    |                               | 8023            | #11(W.04)        |               | aneare (m.93) |               | euz.s-d (0/30) | 002.0°= (10.00) |     |                                                                    |     |
| 9000000000000000000000000000000000000                                                                                                    |                               |                 | 8200.1 (0/30)    |               |               | 8200.2 (0/30) |                |                 |     | Drag and Drop: Enable Preferred Section Placement                  |     |
| 300 H d (modune)     Non- 1000 (mod)     Non- 1000 (mod)     <                                                                                                    |                               |                 | 0200-1 (0100)    |               |               |               |                |                 |     |                                                                    |     |
| State State         |                               |                 |                  |               | 8300-1 (0/30) |               |                | 8300-2 (0/30)   |     |                                                                    |     |
| 201000 Montrol     5000 10/000     8000 10/000     8000 10/000     8000 10/000     Montrol     Montrol <td>0 MS Office Applications II</td> <td></td> <td></td> <td></td> <td></td> <td></td> <td></td> <td></td> <td></td> <td>Periods Taught for 100% FTE *</td> <td></td>                                                                                                    | 0 MS Office Applications II   |                 |                  |               |               |               |                |                 |     | Periods Taught for 100% FTE *                                      |     |
| States Indegram     State States Indegram     States Indegram     States Indegram     States Indegram <td>0 Service Learning</td> <td></td> <td></td> <td></td> <td></td> <td></td> <td>8500-1, 5/30)</td> <td></td> <td></td> <td>7</td> <td></td>                                                                                                    | 0 Service Learning            |                 |                  |               |               |               | 8500-1, 5/30)  |                 |     | 7                                                                  |     |
| Mail         Mail         Mail <th< td=""><td>0 Intro to Marketing</td><td></td><td>8520-1 (0/30)</td><td>8520-2 (0/30)</td><td></td><td></td><td></td><td></td><td></td><td>,</td><td></td></th<>                                                                                                    | 0 Intro to Marketing          |                 | 8520-1 (0/30)    | 8520-2 (0/30) |               |               |                |                 |     | ,                                                                  |     |
| Sthead harmonic with with head harmonic with head harmonic with he | 15 Intro to Entrepreneurship  |                 |                  |               |               |               | 8525-1 (0/30)  |                 |     | Max Different Courses Taught Per Day *                             |     |
| 21 Ander Norgh     5533 1600     5533 1600     5533 1600     5533 1600     5533 1600     5533 1600     5533 1600     5533 1600     5533 1600     5533 1600     5533 1600     5533 1600     5533 1600     5533 1600     5533 1600     5533 1600     5533 1600     5533 1600     5533 1600     5533 1600     5533 1600     5533 1600     5533 1600     5533 1600     5533 1600     5533 1600     5533 1600     5533 1600     5533 1600     5533 1600     5533 1600     5533 1600     5533 1600     5533 1600     5533 1600     5533 1600     5533 1600     5533 1600     5533 1600     5533 1600     5533 1600     5533 1600     5533 1600     5533 1600     5533 1600     5533 1600     5533 1600     5533 1600     5533 1600     5533 1600     5533 1600     5533 1600     5533 1600     5533 1600     5533 1600     5533 1600     5533 1600     5533 1600     5533 1600     5533 1600     5533 1600     5533 1600     5533 1600     5533 1600     5533 1600     5533 1600     5533 1600     5533 1600     5533 1600     5533 1600     5533 1600     5533 1600     5533 1600     5533 1600     5533 1600     5533 1600     5533 1600     5533 1600     5533 1600     5533 1600     5533 1600     5533 1600     5533 1600     5533 1600     5533 1600     5533 1600     5533 1600                                                                                                    |                               |                 |                  | 8526-1 (0/30) |               |               |                |                 |     |                                                                    |     |
| Circles State     State     State </td <td>-</td> <td></td> <td></td> <td></td> <td></td> <td></td> <td></td> <td></td> <td></td> <td>7</td> <td></td>                                                                                                    | -                             |                 |                  |               |               |               |                |                 |     | 7                                                                  |     |
| Materian     Base 10 000       Standard Allande Machine     553 1000       Standard Allande Machine     553 1000       Standard Allande Machine     553 1000       Standard Allande Machine     553 1000       Standard Allande Machine     553 1000       Standard Allande Machine     553 1000       Standard Allande Machine     553 1000       Standard Allande Machine     553 1000       Standard Allande Machine     553 1000       Standard Allande     553 1000       Standard Allande     553 1000                                                                                                    |                               | 8532            | 2-1 (0/20)       |               |               | 8532 (0/20)   |                |                 |     |                                                                    |     |
| Advance     Extent (Value)     Extent (Value)     For an analysis       Bitwing failuing being of bitwing failuing being of bitwing failuing being bei                                            |                               |                 |                  |               |               |               |                |                 |     | Max Consecutive Periods Taught Per Day *                           |     |
| Movement     000000000000000000000000000000000000                                                                                                    | hnique                        |                 |                  | 8534-1 (0/20) |               |               |                |                 |     | 7                                                                  |     |
| Milling Marging     Milling Marging     Milling Marging     Milling Marging       Bitters Childing Marging     Bitters Childing Marging     Bitters Childing Marging     Bitters Childing Marging       Bitters Childing Marging     Bitters Childing Marging     Bitters Childing Marging     Bitters Childing Marging       Bitters Childing Marging     Bitters Childing Marging     Bitters Childing Marging     Bitters Childing Marging       Discussional Antonica     Bitters Childing Marging     Bitters Childing Marging     Limit Course Build by Sections to Build       Discussional Antonica     Bitters Childing Marging     Bitters Childing Marging     No Build Limit< V                                                                                                    |                               |                 | 8585-1 (0/20)    |               | 0528-1 (1225) |               |                |                 |     |                                                                    |     |
| Dimes of low yw     Constraints     End     End     End       Struct videbuld duals     Run Full Bull     Strict is 000     Linkt Course Build by Sections to Bulld       Struct videbuld duals     P173 1 000     No Build Linkt     No Build Linkt                                                                                                    |                               |                 |                  |               |               |               |                | 8539-1 (0/20)   |     | Min % Used In Sections Needed Calculation *                        |     |
| Buch diskolation     Image: Constraint of the second second     |                               |                 |                  | 1             |               |               |                |                 |     | 60                                                                 |     |
| Debuilding         Limit Course Build by Sections to Build           Course Solition         Run Full Unbuild         6975-1(0:0)         No Build Limit         No Build Limit                                                                                                    |                               |                 |                  |               |               |               |                |                 |     | ou                                                                 |     |
| 20 coinsidery     650-1026     Emit Out # Guide Guide Of exclusions of during       20 coinsidery     650-1026     Emit Out # Guide Guide Of exclusions of during       20 coinsidery     801-1026     Monte Stations       20 coinsidery     801-1026     No Build Limit                                                                                                    | 0 Careers in Criminal Justice |                 | Run Full Build   |               |               |               |                |                 |     | Limit Course Build by Sections to Build                            |     |
| 14 General Malas                                                                                                    | 10 Criminology                |                 |                  |               |               | 8570-1 (0/30) |                |                 |     |                                                                    |     |
|                                                                                                    | 4 Careers in Mass             |                 | Run Full Unbuild |               |               | 8913-1 (0/30) |                |                 |     | No Build Limit 🔹                                                   |     |
| M13 Covers in Public Service Settings                                                                                                    | 15 Careers in Public Service  |                 | Settinge         | 1             |               |               |                |                 |     |                                                                    | ,   |
| Setungs                                                                                                    |                               |                 | Settings         |               |               |               |                |                 |     |                                                                    |     |
| Save & Stay • Cancel Build Load Lock Rosters • Save Cancel                                                                                                    | Save & Stay 🔹                 | Cancel          | Build Load       | Lock Rosters  | •             |               |                |                 |     | Save Cancel                                                        |     |

Next, build the courses.

Infinite Campus

- 1. Click the **Build** button in the Action Bar across the bottom.
- 2. Choose **Run Full Build**. A Building progress bar displays indicating how far along the build is. This process is fairly quick. For larger schools and schools with several terms, period schedules and periods, it may take longer to build.
- 3. When the Build is finished, course sections are visible in the board based on the selected Build Settings.

| Course Staff                        | X Axis Y Axis                     | Coll    | apse All    | Setting | s Restore                                                                |                                     |               |               |               |               |               |
|-------------------------------------|-----------------------------------|---------|-------------|---------|--------------------------------------------------------------------------|-------------------------------------|---------------|---------------|---------------|---------------|---------------|
| 0                                   | 0                                 |         |             |         | Set Placement Type                                                       | Set Period Axis                     |               |               |               |               |               |
|                                     | <ul> <li>No Department</li> </ul> | 1       | 2           | 3       |                                                                          | _                                   |               |               |               |               |               |
| 00 Senior Capstone Project          | - no ocparation                   |         |             |         | Course Staff                                                             | X Axis Y Ax                         | as Coll       | lapse All     | Settings      | Restore       |               |
|                                     | Business/Career                   |         |             |         |                                                                          | _                                   |               |               |               | 1             |               |
| Keyboarding                         |                                   |         |             |         |                                                                          | _                                   |               |               |               |               |               |
| 5 Personal Finance                  |                                   |         |             |         | 0                                                                        | 0                                   |               |               |               |               |               |
| Business Law                        |                                   |         |             |         |                                                                          | <ul> <li>No Department</li> </ul>   |               | 2             | 3             |               |               |
| Accounting I                        |                                   |         |             |         | 9000 Senior Capstone Project                                             | - No Department                     |               |               |               |               |               |
| Accounting II                       |                                   |         |             |         | Jobb Senior Capatone r Toject                                            | <ul> <li>Business/Career</li> </ul> |               |               |               |               |               |
| MS Office Applications I            |                                   |         |             |         | 8000 Keyboarding                                                         | - bounces, career                   |               |               |               |               | 8000-1 (0/30) |
| MS Office Applications II           |                                   |         |             |         | 8025 Personal Finance                                                    |                                     |               |               |               |               | (0,00)        |
| Service Learning                    |                                   |         |             |         | 8050 Business Law                                                        |                                     |               |               |               |               | 8050-1 (0/30) |
| Intro to Marketing                  |                                   |         |             |         | 8200 Accounting I                                                        |                                     | 8200-1 (0/30) |               |               | 8200-2 (0/30) | 00001 (0/00)  |
| Intro to Entrepreneurship           |                                   |         |             |         | 8250 Accounting II                                                       |                                     |               |               |               |               |               |
| Retail Management                   |                                   |         |             |         | 8300 MS Office Applications I                                            |                                     | 8300-1 (0/30) | 8300-2 (0/30) |               |               |               |
| Fashion & Interior Design           |                                   |         |             |         | 8320 MS Office Applications II                                           |                                     |               |               |               |               |               |
| Fashion Design I                    |                                   |         |             |         | 8500 Service Learning                                                    |                                     |               |               | 8500-1 (0/30) |               |               |
| Fashion Design II                   |                                   |         |             |         | 8520 Intro to Marketing                                                  |                                     |               |               |               |               | 8520-1 (0/30) |
| Garment Construction<br>nique       |                                   |         |             |         | 8525 Intro to Entrepreneurship                                           |                                     |               |               |               |               |               |
| History of Fashion Design           |                                   |         |             |         | 8526 Retail Management                                                   |                                     | 8526-1 (0/30) |               |               |               |               |
| Iterations                          |                                   |         |             |         | 8530 Fashion & Interior Design                                           |                                     |               |               |               |               |               |
| Aillinary Design                    |                                   |         |             |         | 8532 Fashion Design I                                                    |                                     |               |               |               | 8532-1 (0/20) |               |
| Intro to Culinary Arts              |                                   |         |             |         | 8533 Fashion Design II                                                   |                                     |               |               |               |               |               |
| Early Childhood Education           |                                   |         |             |         | 8534 Garment Construction<br>Technique                                   |                                     |               |               | 8534-1 (0/20) |               |               |
| Careers in Criminal Justice         |                                   |         |             |         | 8535 History of Fashion Design                                           |                                     | 8535-1 (0/20) |               |               |               |               |
| riminology                          |                                   |         |             |         | 8538 Alterations                                                         |                                     | 8538-1 (0/20) |               |               | 8538-2 (0/20) |               |
| areers in Science<br>areers in Mass |                                   |         |             |         | 8539 Millinary Design                                                    |                                     |               | 8539-1 (0/20) |               |               |               |
| inications                          |                                   | _       |             |         | 8540 Intro to Culinary Arts                                              |                                     |               |               |               |               |               |
| areers in Public Service            |                                   | Rup Er  | ull Build   |         | 8550 Early Childhood Education                                           |                                     |               |               |               |               |               |
|                                     | Elective                          | Null P  | un bullu    |         | 8560 Careers in Criminal Justice                                         |                                     |               |               |               |               |               |
|                                     | - English                         | Due C   | ull Unbuild |         | 8570 Criminology                                                         |                                     |               |               |               |               |               |
| English 9                           |                                   | Null Fi | an onbund   |         | 8913 Careers in Science                                                  |                                     |               |               |               |               |               |
| i H English 9                       |                                   | Settin  | gs          |         | 8914 Careers in Mass<br>Communications<br>8915 Careers in Public Service |                                     |               |               |               |               |               |
|                                     |                                   | (       |             |         |                                                                          | Elective                            |               |               |               |               |               |
| Save & Stay 🔹 🔻                     | Cancel                            | Build   | Load        | Lock    |                                                                          | <ul> <li>English</li> </ul>         |               |               |               |               |               |
|                                     |                                   | · I     |             |         | 3100 English 9                                                           |                                     | 3100-1 (0/25) | 3100-2 (0/25) | 3100-3 (0/25) | 3100-4 (0/25) | 3100-5 (0/25) |
|                                     |                                   |         |             |         | 3175 H English 9                                                         |                                     |               |               |               |               |               |
|                                     |                                   |         |             |         | <                                                                        |                                     |               |               |               |               |               |
|                                     |                                   |         |             |         |                                                                          |                                     |               |               |               |               |               |
|                                     |                                   |         |             |         | Save & Stay 🔻                                                            | Cancel                              | Build         | Load          | Lock Roster   | s v           |               |
|                                     |                                   |         |             |         |                                                                          | 0400                                |               |               |               |               |               |

At this point, you can:

Infinite 🗂

- Work with an individual course to load sections for it manually.
- Load the course sections for a specific Department.
- Move placed courses around to different periods to see what that does to the other courses.
- Load the course sections to see how the course sections populate.

#### **Unbuild All Courses**

It's possible the building of the courses was done prematurely, or you want to load only certain courses first. Removing the placed courses can be done at anytime and as often as needed.

- 1. Click the **Build** button in the Action Bar across the bottom.
- 2. Choose **Run Full Unbuild**. This removes any course that has been placed on the board that is not locked. A Building progress bar displays indicating how far along the unbuild is.
- 3. When finished, the board is empty, unless that section was locked.

## **Load All Courses**

Loading is done AFTER Building. It loads the student requests into the course sections that were built. Like the Build option, loading can be done for a specific course, a particular department or a particular section. Or, load all courses all at once to see how many student requests are met.

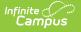

First, verify your Load Settings are marked appropriately.

- 1. Click the **Load** button in the Action Bar across the bottom, and choose **Settings**.
- 2. In the **Load** side panel, review the options listed and make any changes necessary.
- 3. Click **Save** when finished.

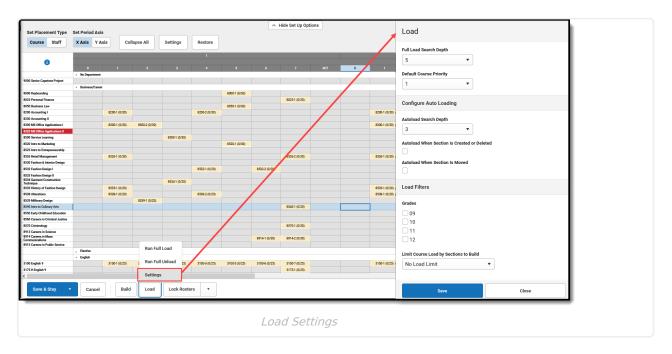

Next, load the courses.

- 1. Click the **Load** button in the Action Bar across the bottom.
- Choose Run Full Load. A Building progress bar displays indicating how far along the build is. This process is fairly quick. For larger schools and schools with several terms, period schedules and periods, it may take longer to build.
- 3. When the Load is finished, course sections now display on the grid and most sections have a count total.

| Business/Career                |               |               |               | 8000.1 (25/20) |                                          |                       |  |
|--------------------------------|---------------|---------------|---------------|----------------|------------------------------------------|-----------------------|--|
| 8200-1 (2/30)<br>8300-1 (3/30) | 8300-2 (2/30) | 8500-1 (4/30) | 8200-2 (2/30) | 8050-1 (2/30)  | 8000-1 Kevbo<br>(26/30) M:12<br>Leacher: | F:14<br>-<br>dents: 0 |  |
| 8526-1 (0/30)                  |               |               |               | 8520-1 (2/30)  |                                          | 8526-2 (0/30)         |  |
|                                |               |               | Run Fu        | ll Load        |                                          |                       |  |

In the image above, the Keyboarding class had 26 requests fulfilled, and there are 30 possible seats for that section.

At this point, you can:

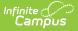

- Unload the sections and change Settings to see how that changes the build.
- Work with an individual course section to alter how it is loaded by changing the maximum students allows in the section or load by grade level and gender.
- Unload the section or all sections, and start over.

### **Unload All Courses**

It's possible the loading of the course sections was done prematurely, or you want to load only certain courses first. Removing the placed course sections can be done at anytime and as often as needed.

- 1. Click the **Load** button in the Action Bar across the bottom.
- 2. Choose **Run Full Unload.** This removes a student from that section, as long as the rosters were not locked.
- 3. When the unload is finished, the courses no longer have requests placed.

# Lock All Rosters

In a school that has a small student population, limited course offerings and a standard schedule, this first build of the courses and the first load of the requests may have met your completed schedules threshold. You can lock the rosters now!

- 1. Click the Lock Rosters button. A Lock All Rosters by Grade side panel opens.
- All grade levels are selected automatically. When all rosters for all grade levels should be locked, click the **Lock** button at the bottom of the panel; when rosters for a certain grade level should be locked, remove the checkbox from the other grade levels and click the **Lock** button.
- The board processes for a short time. When it's finished, a green message displays indicating rosters have been locked. When the Display Settings for View Locked are marked for **Rosters**, the course sections display with a crossed out student image, indicating the roster has been locked.

| Course Staff                      | X Axis Y                    | Axis Colla       | apse All         | Settings         | Restore          |                  |                  |                  |    |  |  |  |
|-----------------------------------|-----------------------------|------------------|------------------|------------------|------------------|------------------|------------------|------------------|----|--|--|--|
|                                   |                             | _                |                  |                  | 1                |                  |                  |                  |    |  |  |  |
| 6                                 |                             |                  |                  |                  |                  |                  |                  |                  |    |  |  |  |
|                                   | 0<br>A Elective             | 1                | 2                | 3                | 4                | 5                | 6                | 7                | AC |  |  |  |
| 10 Yearbook Semester I            | a ciecuve                   |                  | 3510-1 (5/15) 🛣  | 3510-2 (2/15) 🛣  |                  |                  |                  |                  |    |  |  |  |
| 20 Yearbook Semester II           |                             |                  | 3310-1 (3/13)    | 3310-2 (2/13)    |                  |                  |                  |                  |    |  |  |  |
| Lo realbook semester in           | <ul> <li>English</li> </ul> |                  |                  |                  |                  |                  |                  |                  |    |  |  |  |
|                                   | Lingiton                    | 3100-1 (22/25) 🛣 | 3100-2 (22/25) 🛣 | 3100-3 (21/25) 🛣 | 3100-4 (21/25) 🛣 | 3100-6 (22/25) 🛣 | 3100-7 (21/25) 🛣 | 3100-8 (21/25) 🛣 |    |  |  |  |
| 100 English 9                     |                             | 01001(22/20)     | 0100 2 (22) 20)  | 51000 (21/20)    | 3100-5 (22/25)   | 51000 (22/20)    | 51007 (21/20)    | 5100-0 (21/20)   |    |  |  |  |
| 175 H English 9                   |                             |                  |                  |                  |                  | 3175-1 (0/25)    |                  |                  |    |  |  |  |
| -                                 |                             | 3200-1 (23/25) 🗶 | 3200-3 (25/25) 🗶 | 3200-4 (24/25) 🗶 | 3200-5 (25/25) 🗶 | 3200-6 (24/25) 🗶 | 3200-7 (24/25) 🗶 | 3200-9 (24/25) 🗶 |    |  |  |  |
| 200 English 10                    |                             | 3200-2 (24/25) 🛣 |                  |                  |                  |                  | 3200-8 (24/25) 🛣 |                  |    |  |  |  |
| 275 H English 10                  |                             |                  |                  |                  | 3275-1 (2/25) 🗶  |                  |                  |                  |    |  |  |  |
|                                   |                             | 3300-1 (23/25) 🛣 | 3300-3 (24/25) 🛣 | 3300-5 (23/25) 🛣 | 3300-6 (24/25) 🛣 |                  | 3300-8 (24/25) 🛣 | 3300-9 (24/25) 🛣 |    |  |  |  |
| 300 English 11                    |                             | 3300-2 (23/25) 🗶 | 300-15 (14/1:22  |                  | 3300-7 (23/25) 🗶 |                  |                  | 300-10 (23/25 🗶  |    |  |  |  |
| 75 H English 11                   |                             |                  |                  |                  |                  |                  |                  | 3375-1 (4/25) 🛣  |    |  |  |  |
| 100 English 12                    |                             | 3400-1 (23/25) 🛣 | 3400-2 (24/25) 🛣 | 3400-4 (24/25) 🛣 |                  | 3400-5 (24/25) 🛣 | 3400-7 (23/25) 🛣 | 3400-9 (24/25) 🛣 |    |  |  |  |
| iou English 12                    |                             |                  | 3400-3 (23/25) 🗶 |                  |                  | 3400-6 (24/25) 🗶 | 3400-8 (24/25) 🗶 |                  |    |  |  |  |
| 75 H English 12                   |                             | 3475-1 (3/25) 🛣  |                  |                  |                  |                  |                  |                  |    |  |  |  |
| i00 AP Literature                 |                             |                  |                  |                  |                  |                  |                  |                  |    |  |  |  |
| 550 AP Composition                |                             |                  |                  |                  |                  |                  |                  | 3650-1 (5/20) 🛣  |    |  |  |  |
| 700 American & British Literature |                             |                  |                  |                  |                  |                  |                  |                  |    |  |  |  |
| 725 World Literature              |                             |                  |                  |                  |                  | 3725-1 (4/25) 🛣  | 3725-2 (3/25) 🛣  |                  |    |  |  |  |
| 750 Gothic Literature             |                             |                  | 3750-1 (2/25) 🛣  |                  |                  |                  |                  |                  |    |  |  |  |
| 75 Mythology                      |                             |                  |                  | 3775-1 (1/25) 🛣  | 3775-2 (1/25) 🛣  |                  |                  |                  |    |  |  |  |

#### **Unlock All Rosters**

It's possible the locking of rosters was done prematurely and you want to unlock all course sections. Or, you meant to only lock the seniors scheduled into those sections. Unlocking the sections can be done at anytime and as often as needed.

- 1. Click the arrow next to the **Lock Rosters** button in the Action Bar across the bottom.
- 2. Choose Unlock Rosters. The Unlock All Rosters by Grade side panel displays.
- 3. Remove the checkbox from the desired grade levels to leave some rosters locked and some unlocked. Or leave all grade levels marked for unlocking.
- 4. Click **Unlock.** When the process finishes, the course section rosters are no longer locked.

# Build, Move and Delete Course Sections using Drag and Drop

The Scheduling Board is designed to build all course sections for the entire school as easily and as quickly as possible. There are situations where certain courses are best built manually, like when that course is a singleton or when that course meets just once in a specific term in a specific period.

#### **Build New Course Sections**

The Scheduling Board allows courses and sections to be dragged onto the grid and placed where they best meet the needs of the course and students who requested the course. This requires the Build Setting of **Drag and Drop: Enable preferred section placement** to be marked. A Conflict Matrix or "heat map" locates the best placements for that section. The three best

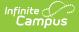

placements for that new section are displayed, and includes the teacher and room assignments. The first placement is the same location the Auto-Build logic would choose when a single section were placed.

- 1. Locate the course to build.
- 2. Click on it and drag it into the period grid.
- 3. Drop it in the desired period. The section is placed and the build for the section is locked.
- 4. At this point, requests can be loaded, teachers and rooms can be assigned, plus other options listed in the section side panel.

| Set Placement Type Set Period Axis Course Staff X Axis Y Axis Collapse All Settings Restore                                                                                                    | Cot Discoursent Turse     | Cat Daviad Avi               | _  |              |          |          |        | ∧ Hi | de Set Up Option | ns         |
|----------------------------------------------------------------------------------------------------|---------------------------|------------------------------|----|--------------|----------|----------|--------|------|------------------|------------|
| 0         1         2         3         4         5         6         7         Act           0         1         2         3         4         5         6         7         Act           0         0         1         2         3         4         5         6         7         Act           0         0         0         0         0         0         0         0         0         0         0         0         0         0         0         0         0         0         0         0         0         0         0         0         0         0         0         0         0         0         0         0         0         0         0         0         0         0         0         0         0         0         0         0         0         0         0         0         0         0         0         0         0         0         0         0         0         0         0         0         0         0         0         0         0         0         0         0         0         0         0         0         0         0         0         0 </th <th></th> <th>_</th> <th></th> <th>Collapse All</th> <th>Settings</th> <th>Restore</th> <th></th> <th></th> <th></th> <th></th>                                                                                                    |                           | _                            |    | Collapse All | Settings | Restore  |        |      |                  |            |
| 0         1         2         3         4         5         6         7         Act           Image: Second Second Seco                                                                                                    | Α                         |                              |    |              |          | 1        |        |      | _                |            |
| >       Business/Career         3510 Yearbook Semester I       Image: Semester I         3510 Yearbook Semester II       Image: Semester II         >       English         >       English         >       Frine Arts         >       Perigin Language         >       Perigin Language         >       Perigin Language         >       Seice         >       Seical Studies         >       Seical Studies         >       Technology                                                                                                    | •                         | 0                            |    |              |          |          | 5      | 6    |                  |            |
| A       Ectory         3510 Yearbook Semester I       Image: Semister I       Image: SemisterI       Image: Semister I       Imag                                                                                                    |                           | No Department                |    |              |          |          |        |      |                  | len term d |
| 3510 Yearbook Semester II     Image: Semigram SemigramSemigram Semigram Semigram Semigram Semigram Semigram Semi                      |                           | Business/Career              | r  |              |          |          |        |      |                  |            |
| 3520 Yearbook Semester II <ul> <li>English       <ul> <li>Fine Arts</li> <li>Fine Arts</li> <li>Foreign Language</li> <li>Mathematics</li> <li>Science</li> <li>Science</li> <li>Science</li> <li>Technology</li> <li>Technology</li> <li>Science</li> <li>Science</li></ul></li></ul>                                                                                                    |                           | <ul> <li>Elective</li> </ul> |    |              |          |          |        |      |                  |            |
| Fine Arts Foreign Language Fine Arts Foreign Language Mathematics PE/Health Social Studies Technology C                                                                                                    | 3510 Yearbook Semester I  |                              |    |              |          |          |        |      |                  |            |
| Image: Proving Language       Image: Proving Language       I                                                                                                    | 3520 Yearbook Semester II |                              |    |              |          |          |        |      |                  |            |
| Foreign Language     Foreign Language     Mathematics     Foreign Language     Foreign Language     Foreign L |                           | English                      |    |              |          |          |        |      |                  |            |
|                                                                                                    |                           |                              |    |              |          |          |        |      |                  |            |
| PE/Health                  Science                 Social Studies                 Technology                                                                                                    |                           |                              | je |              |          |          |        |      |                  |            |
| Science     Social Studies     Technology                                                                                                    | 4                         |                              |    |              |          |          |        |      |                  |            |
| Social Studies     Technology                                                                                                    |                           |                              |    |              |          |          |        |      |                  |            |
| < <tr>         , Technology</tr>                                                                                                    |                           |                              |    |              |          |          |        |      |                  |            |
|                                                                                                    |                           |                              |    |              |          |          |        |      |                  |            |
|                                                                                                    |                           |                              |    |              |          |          |        |      |                  |            |
|                                                                                                    | <                         | ▶ Technology                 |    |              |          |          |        |      |                  |            |
|                                                                                                    |                           |                              |    | Drag a       | and Drop | Course S | ection |      |                  |            |

#### **Move Course Sections**

Moving course sections also uses a Conflict Matrix to determine the best placement for a section. The three best placements for that new section are displayed, and includes the teacher and room assignments. The first placement is the same location the Auto-Build logic would choose when a single section were placed.

When a course is built, sometimes just one section of the course needs to be moved to a different period. Use the same process of selecting that section and dragging it to a new period and dropping it.

- 1. Locate the section on the grid that needs to be moved.
- 2. Click on it and drag it into the desired period.
- 3. Drop it in the desired period. The section is placed in the new period and the build for the section is locked.
- 4. At this point, requests can be loaded, teachers and rooms can be assigned, plus other options listed in the section side panel.

| Course Staff               | X Axis Y A                   | Coll          | apse All | Settings        | Restore       |               |               |               |
|----------------------------|------------------------------|---------------|----------|-----------------|---------------|---------------|---------------|---------------|
|                            |                              |               |          |                 | 1             |               |               |               |
| 6                          |                              |               |          |                 |               |               |               |               |
|                            | 0                            | 1             | 2        | 3               | 4             | 5             | 6             | 7             |
|                            | No Department                |               |          |                 |               |               |               |               |
|                            | Business/Caree               | r             |          |                 |               |               |               |               |
|                            | <ul> <li>Elective</li> </ul> |               |          |                 |               |               |               |               |
| 10 Yearbook Semester I     |                              |               |          | 3510-1 (0/15) 🔒 |               |               |               |               |
| 20 Yearbook Semester II    |                              |               |          |                 |               |               |               |               |
|                            | ▶ English                    |               |          |                 |               |               |               |               |
|                            | J Fine Arts                  | (000.1 (0/25) |          | (000.2 (0/20)   |               |               |               |               |
| 00 2D Foundations A        |                              | 6000-1 (0/30) |          | 6000-2 (0/30)   |               |               |               |               |
| 00 3D Foundations A        |                              |               |          | 6100-1 (0/30)   | 6100-2 (0/30) |               |               |               |
| 50 3D Foundations B        |                              |               | B        | 0100-1 (0/30)   | 0100-2 (0/30) |               |               |               |
| 00 Studio Art: Painting    |                              |               |          |                 |               |               |               |               |
| 10 Studio Art: Drawing     |                              | 6210-1 (0/25) |          | 6210-2 (0/25)   |               |               |               |               |
| 20 Studio Art: Photography |                              | 02107(0,20)   |          | 52152(0,20)     |               | 6220-1 (0/25) | 6220-2 (0/25) |               |
| 50 Photo Finish            |                              |               |          |                 |               |               |               |               |
| 20 Studio Art: Ceramics    |                              |               |          |                 |               | 6320-1 (0/20) | 6320-2 (0/20) |               |
| 21 Advanced Ceramics       |                              | 6321-1 (0/20) |          |                 |               |               |               |               |
| 30 Studio Art: Jewelry     |                              |               |          |                 |               |               |               | 6330-1 (0/25) |
| 10 Art History             |                              |               |          |                 | 6410-1 (0/30) |               |               |               |
| 00 Concert Band IA         |                              |               |          | 6500-1 (0/90)   |               |               |               |               |
| 10 Concert Band IB         |                              |               |          |                 |               |               |               |               |
|                            |                              |               |          |                 | 6540-1 (0/90) |               |               |               |
| 40 Varsity Band IA         |                              |               |          |                 |               |               |               |               |

#### **Delete Course Sections**

Infinite Campus

Delete a section by dragging the section completely to the left on the course grid.

| Set Placement Type S<br>Course Staff    | Set Period Ax   |               |                 |                 |                                  |               | ∧ Hide        | Set Up Option | 5   |               |                 | Trial Manua              |               | New           |             |
|-----------------------------------------|-----------------|---------------|-----------------|-----------------|----------------------------------|---------------|---------------|---------------|-----|---------------|-----------------|--------------------------|---------------|---------------|-------------|
| Course Statt                            | X Axis Y A      |               | lapse All       | Settings        | Restore                          |               |               |               |     |               |                 | Trial Name<br>SME New Tr | ial 0313 (Aci |               | Planner     |
|                                         |                 |               |                 |                 | 1                                |               |               |               |     |               |                 |                          | ,             |               |             |
| 0                                       |                 |               |                 | 1               |                                  |               |               |               |     |               |                 |                          |               |               |             |
|                                         | , No Department |               | 2               | 3               | 4                                |               | ь<br>—        | · · ·         | ACT | <br>          | . × .           | 4                        | · •           |               |             |
|                                         | Business/Cares  |               |                 |                 |                                  |               |               |               |     |               |                 |                          |               |               |             |
|                                         | / Elective      |               |                 |                 |                                  |               |               |               |     |               |                 |                          |               |               |             |
| 0 Yearbook Semester I                   |                 |               |                 | -8"\$10-1 (0/1" | -                                |               |               |               |     |               |                 | 3510-1 (0/15)            |               |               |             |
| 9 Yearbook Semeaner II                  |                 |               |                 | - 3             | 510-1 Yearbo                     | ok Semester I |               |               |     |               |                 |                          |               |               |             |
|                                         | , English       |               |                 |                 | 0/15) M:0 F:0<br>Special Ed Stud |               |               |               |     |               |                 |                          |               |               |             |
|                                         | # Finc Arcs     |               |                 |                 | biscipline Event                 |               |               |               |     |               |                 |                          |               |               |             |
| 0 2D Foundations A                      |                 | 5000-1 (0/30) |                 | 000-2 (073.,    | iscipline Even                   | Count: U      |               |               |     | 6000-1 (0/00) |                 | 6000-2 (0/10)            |               |               |             |
| 0 20 Foundations B                      |                 |               |                 |                 |                                  |               |               |               |     |               |                 |                          |               |               |             |
| 30 Foundations A                        |                 |               | 5100 L (0/30) 🛔 |                 | 6100.2 (0/30)                    |               |               |               |     |               | 6100 1 (0,30) 🖉 |                          | 6100.2 (0/30) |               |             |
| 3 3D Foundations B                      |                 |               |                 |                 |                                  |               |               |               |     |               |                 |                          |               |               |             |
| II Studio Art: Painting                 |                 |               |                 |                 |                                  |               |               |               |     |               |                 |                          |               |               |             |
| O Studio Art: Drawing                   |                 | 5210-1 (U/25) |                 | 027042 (0/25)   |                                  |               |               |               |     | 6210-1 (0/23) |                 | 6210-2 (0/24)            |               |               |             |
| 1 Studio Art: Photography               |                 |               |                 |                 |                                  | 5220 1 (0/25) | 6220.2 (0/25) |               |     |               |                 |                          |               | 6220 (0/25)   | 6228.2 (8/  |
| 50 Photo Finish                         |                 |               |                 |                 |                                  |               |               |               |     |               |                 |                          |               |               |             |
| 20 Studio Art: Ceranics                 |                 |               |                 |                 |                                  | 5520-1 (C/20) | 6520-2 (0/20) |               |     |               |                 |                          |               | 6320-" (0/20) | 6323-2 (0/) |
| Advanced Deramics                       |                 | 5021-1 (U/20) |                 |                 |                                  |               |               |               |     | 6321-1 (0/20) |                 |                          |               |               |             |
| 30 Studio Art. Jewelry                  |                 |               |                 |                 |                                  |               |               | 6350-1 (0/25) |     |               |                 |                          |               |               |             |
| ID An History<br>ID Concert Band IA     |                 |               |                 | 6500-1 (0/90)   | 6410 1 (0/30)                    |               |               |               |     |               |                 |                          | 6410.1 (0/30) |               |             |
|                                         |                 |               |                 | 6500-1 (0.90)   |                                  |               |               |               |     |               |                 | 6500-1 (0/90)            |               |               |             |
| D Concert Band IB<br>D Versity Danil IA |                 |               |                 |                 | 6540-1 (0/90)                    |               |               |               |     |               |                 |                          | 6540-1 (0/90) |               |             |
| SQ Varsity Band IB                      |                 |               |                 |                 | C34C1 (0,50)                     |               |               |               |     |               |                 |                          | 0340*1 (0/50) |               |             |
| a varaity parte to                      |                 |               |                 |                 |                                  |               |               |               |     |               |                 |                          |               |               |             |

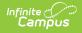

# **Next Steps**

- Continue loading and unloading courses, and moving course sections on the grid to get to your desired percentage of requests satisfied. When you get to that point, mark the Scheduling Board Trial active and congratulate yourself!
- Access the Staff Planner and Course Planner to aid in the scheduling of the course sections.
- Refer to the Scheduling Center to see what other actions need to be taken for scheduling.
- Refer to the Beginning of Year checklist to see what other tasks can be considered complete for the beginning of the school year.